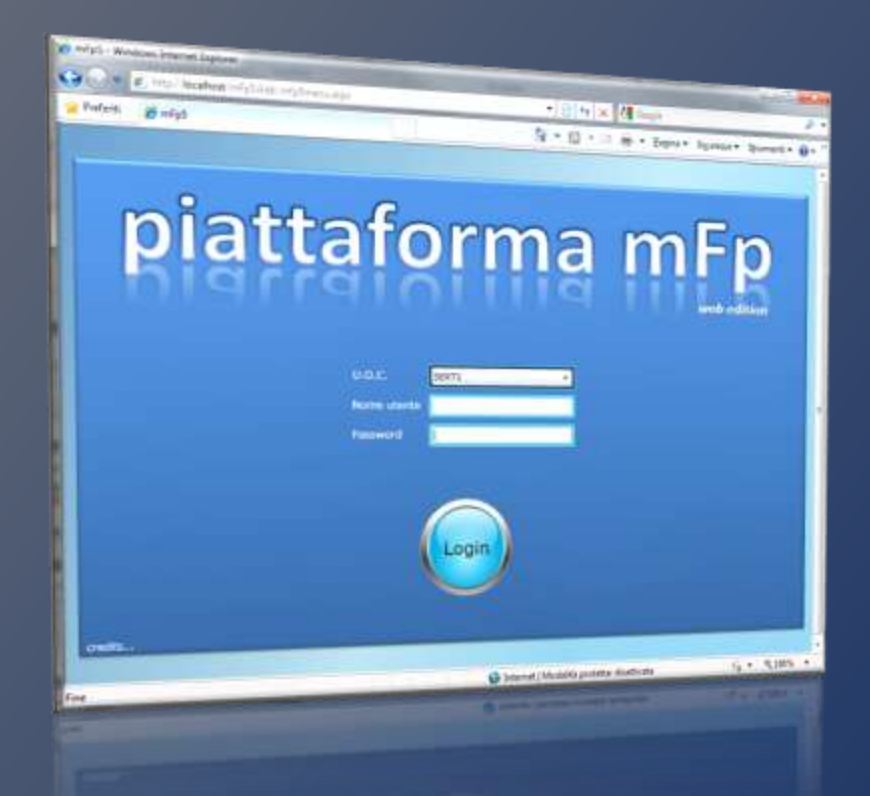

# **mFp 5 Web Edition**

**Advanced Management and Data Collection System for Treating of Addictions**

For further informations: Corrado Bettero ([cbettero@ciditech.it](mailto:cbettero@ciditech.it)) Maurizio Gomma [\(mgomma@dronet.org](mailto:mgomma@dronet.org))

### **Technical features:**

- **mFp** is a **software** developed entirely in **web technology.**
- The server is based on **Microsoft IIS** and uses **.NET Framework 3.5.**
- **Client browsers, on Windows or Mac platform, use the Microsoft Silverlight plug in.**.
- The **database server can be either Oracle 9-10-11 or Microsoft SQL Server 2005- 2008-2012.**
- **System security is ensured at all levels**, using **compressed and encrypted communications** already at origin, and by using the **HTTPS protocol for all web services**.

## **Organization**

*mFp 5,0 is layered in C.O.U. (complex operational units) which in turn can contain on or more S.O.U. (Simple operational units).*

So is possible to **reproduce all territorial patterns** (Department, Region, Ser. T with multiple locations), and **extract statistics at any level of the hierarchy**.

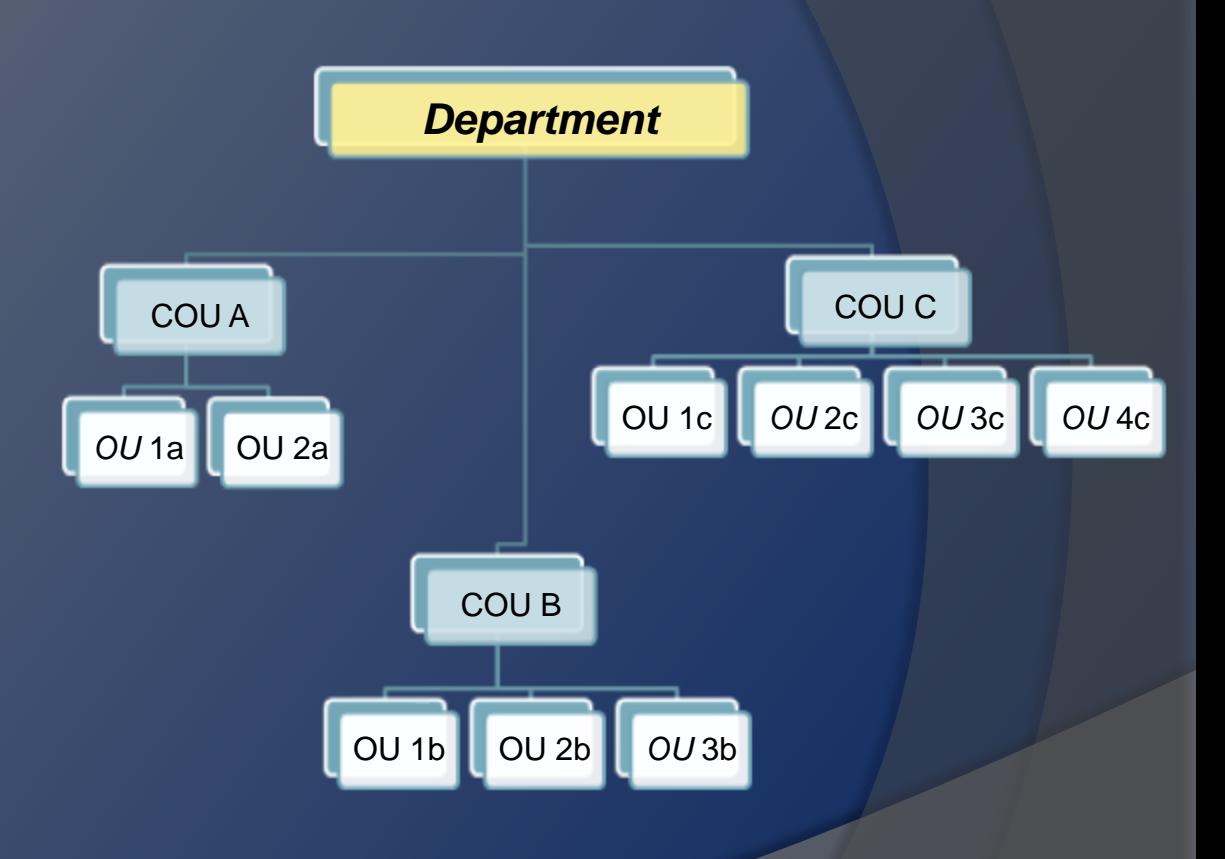

## **Main Menu**

mFp 5.0 organizes features into an easy **home menu.** 

Four main areas:

**Patient master data and movement**

**Clinical Management**

**Operational Management**

**Management Control**

Using the top toolbar you can select the patient to work with, that will be used for all of the functionality of the operational areas.

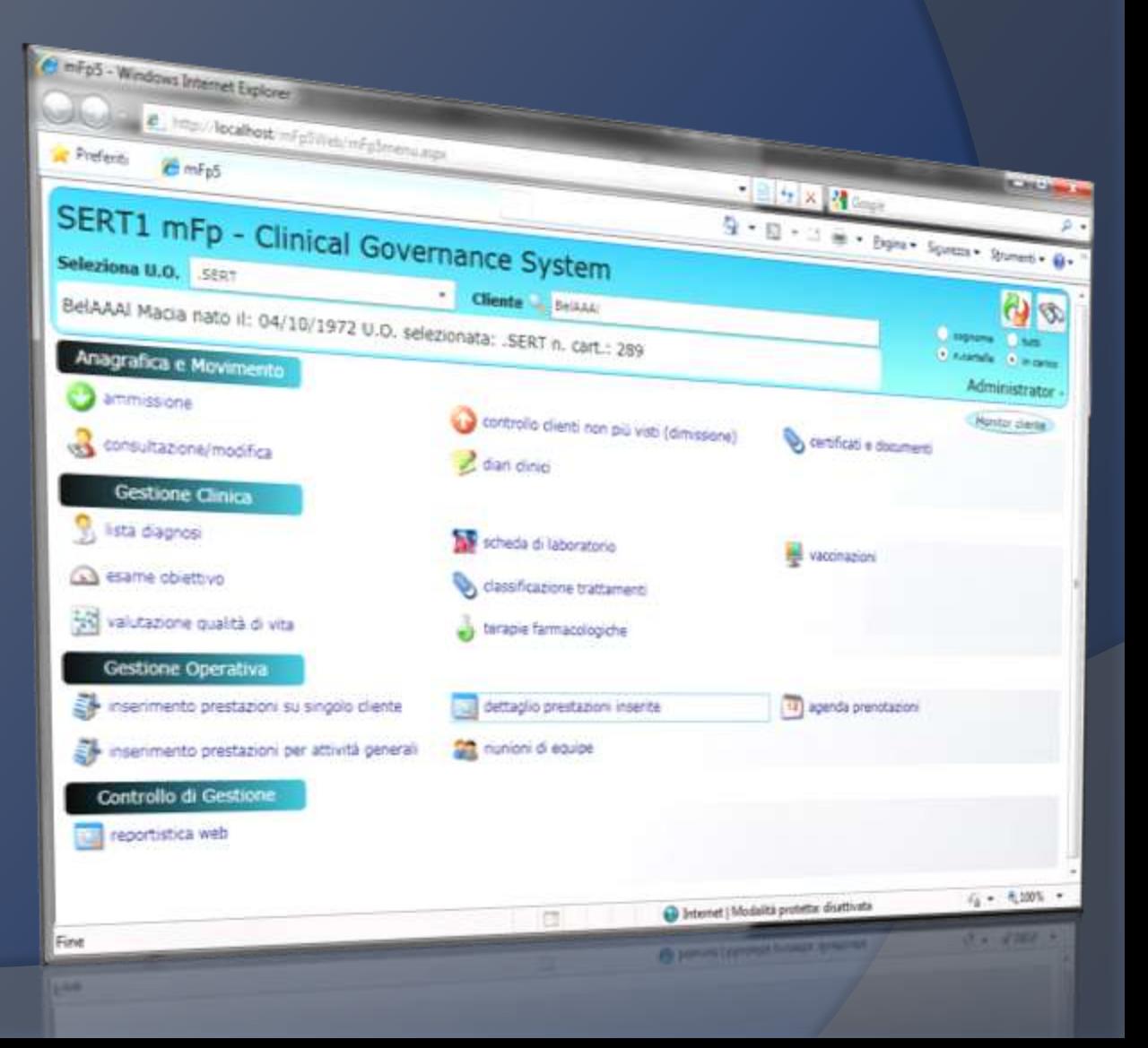

### **Monitor 3D – Patient side**

With this dynamic view, you can **monitor key data on the client, without having to log in each area one by one.**

It represents a **snapshot of the last movements**, the u**sed substances**, the **clinical diaries**, the **diagnoses**, the **activities** and the **drugs taken**. A graph clearly shows the outcome of the pharmacological treatments, showing the free days from drugs in green for the four previous quarters.

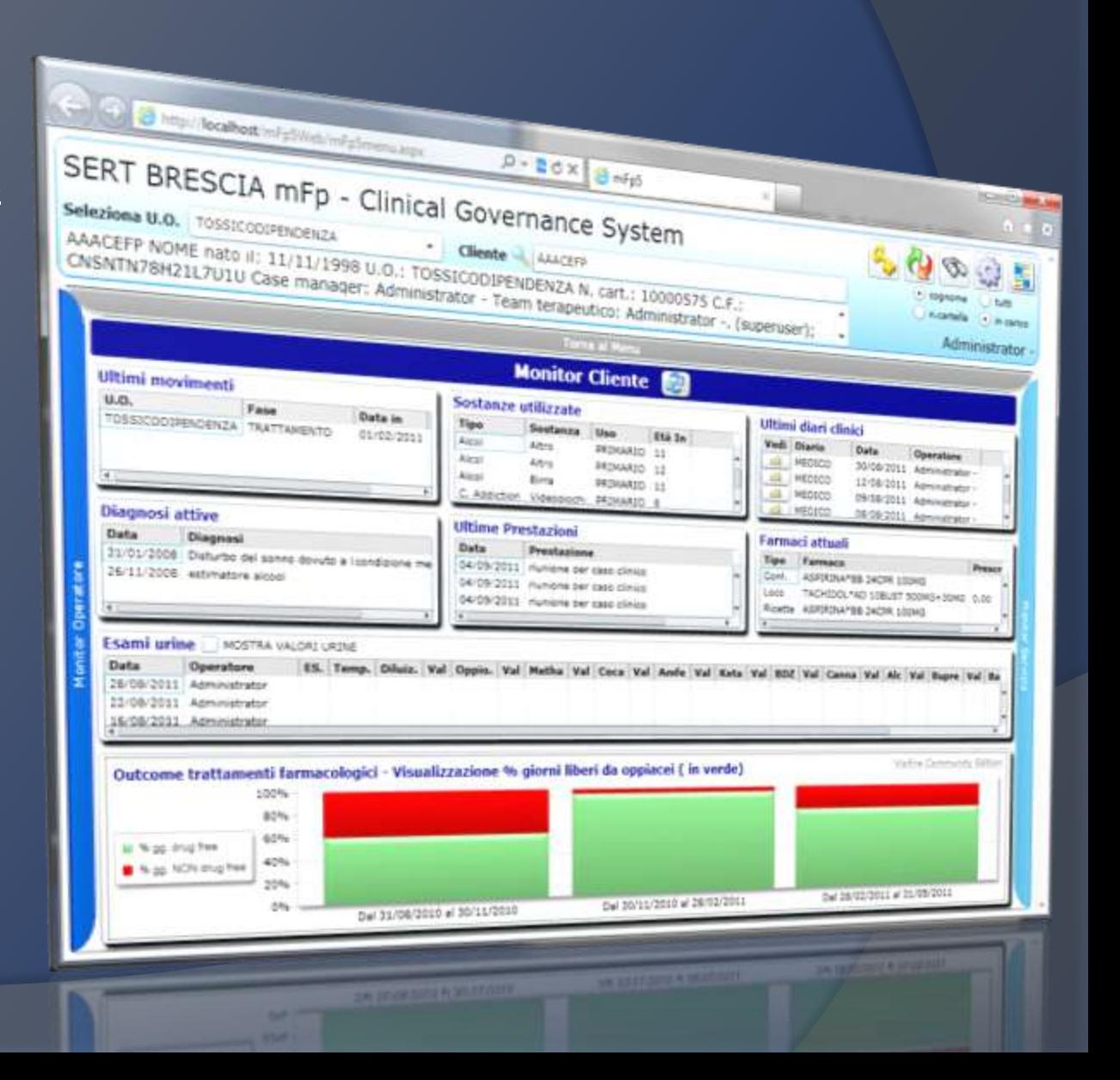

### **Monitor 3D – operator side**

This side of the monitor 3D is dedicated to the logged operator in the system.

It contains a message area which allows to send and receive communications to and from other structure operators. Multiple sendings to specific professional names or qualifications can be done.

At the bottom are shown the events of the day for the operator logged in to create a virtual bulletin board that the operator can 'enjoy at any time simply by "turning" the main menu of MFP.

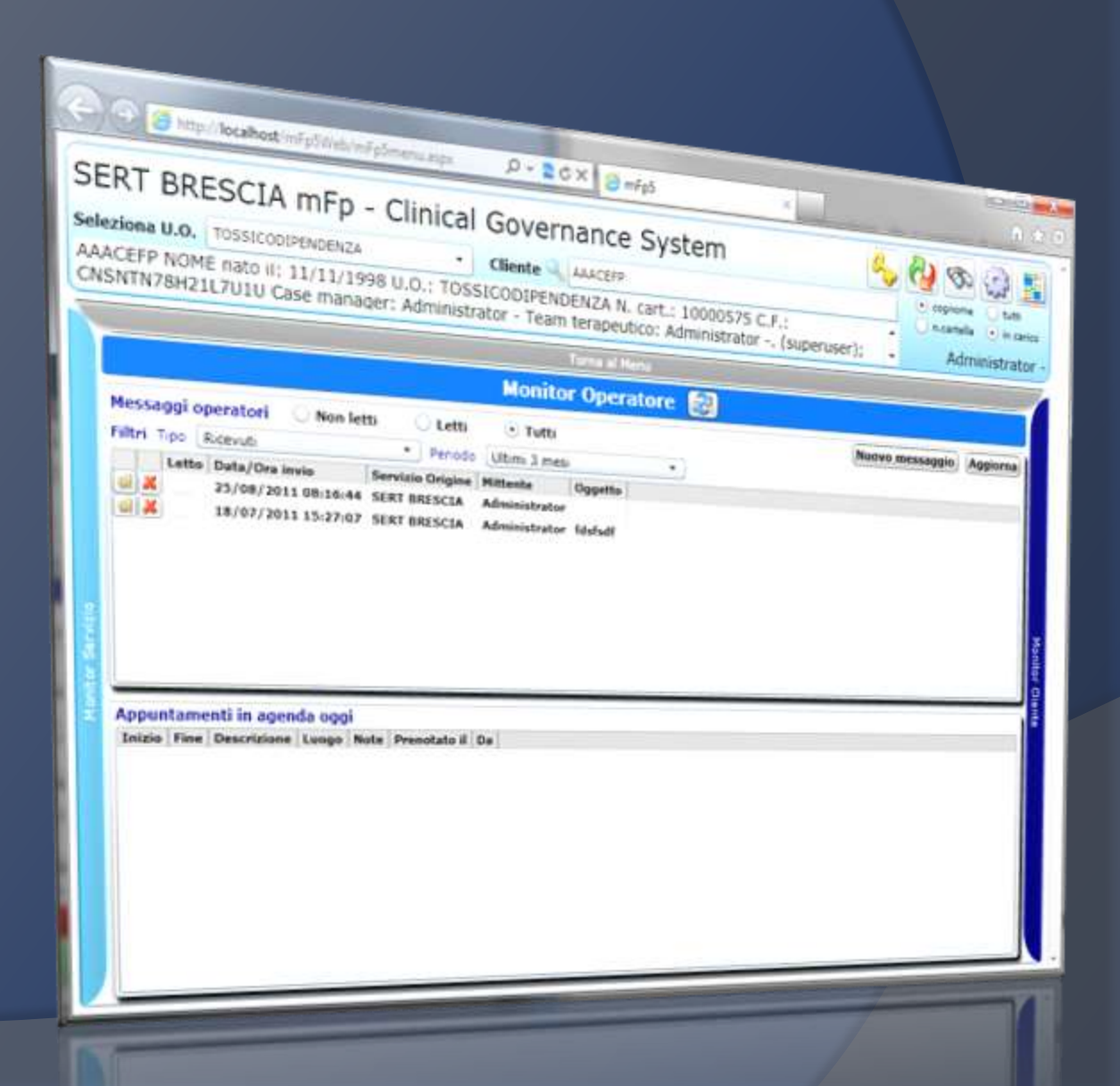

### **Monitor 3D – Global view**

**In this view, you can see the main indicators of how things are going globally in your local center.**

**You can see numeric data, like the new patients of the last 30 days, or the number of activities recorded.**

**You can also see, on the right, some important "quality" indicators (presence of ICD-9 diagnosis, presence of activities in the last 60 days, and more).**

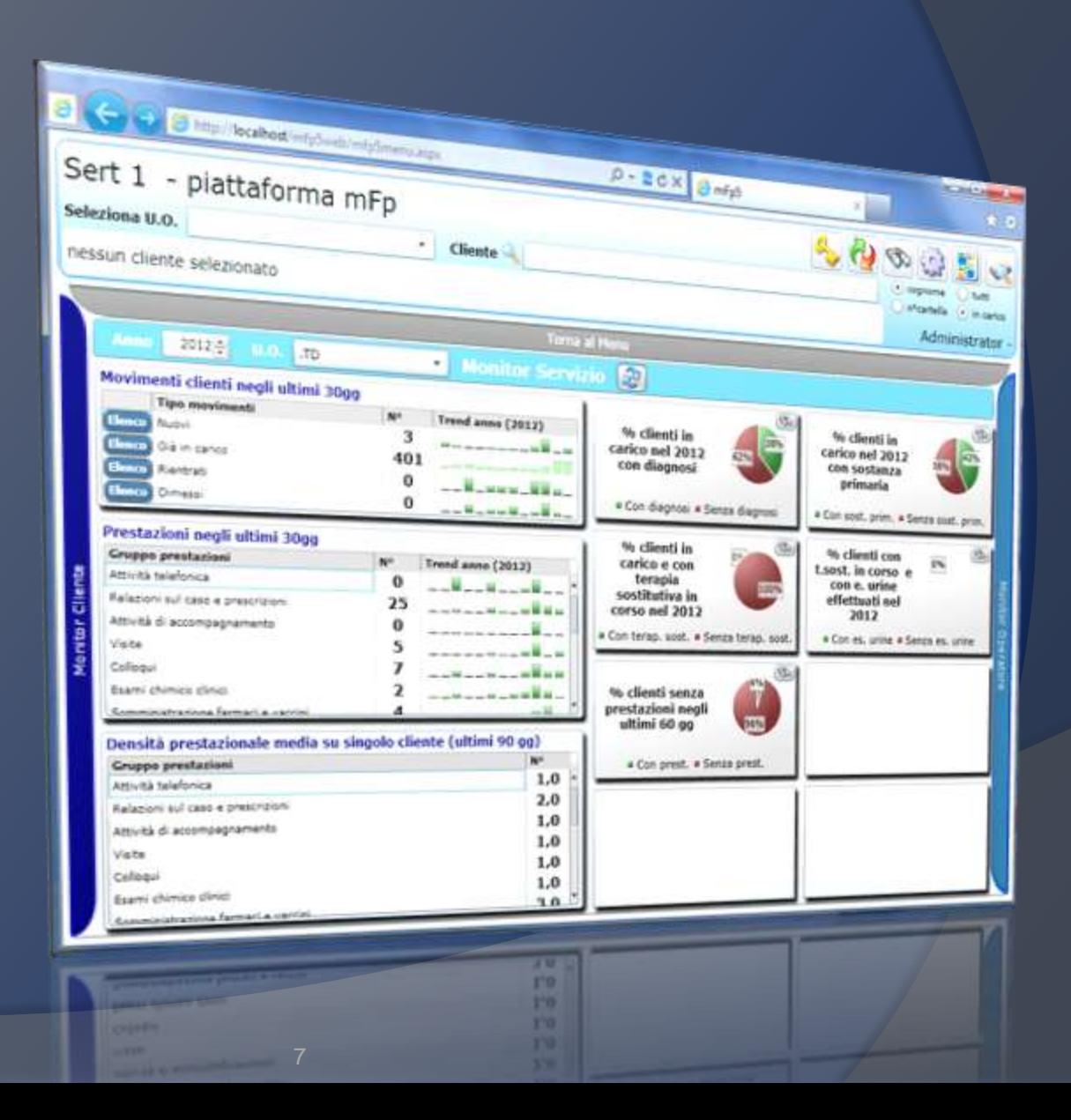

#### **Patient Database**

#### **The management of personal**

**information is a medical record**, datadriven highlights of more immediate utility in a service for dependencies. In addition to standard identification data, we find concepts such as "treatment team", the "case manager", the movements of admission / discharge, history and toxicological behavior of addiction.

These data allow to classify at the stage of admission the type of patient to

manage.

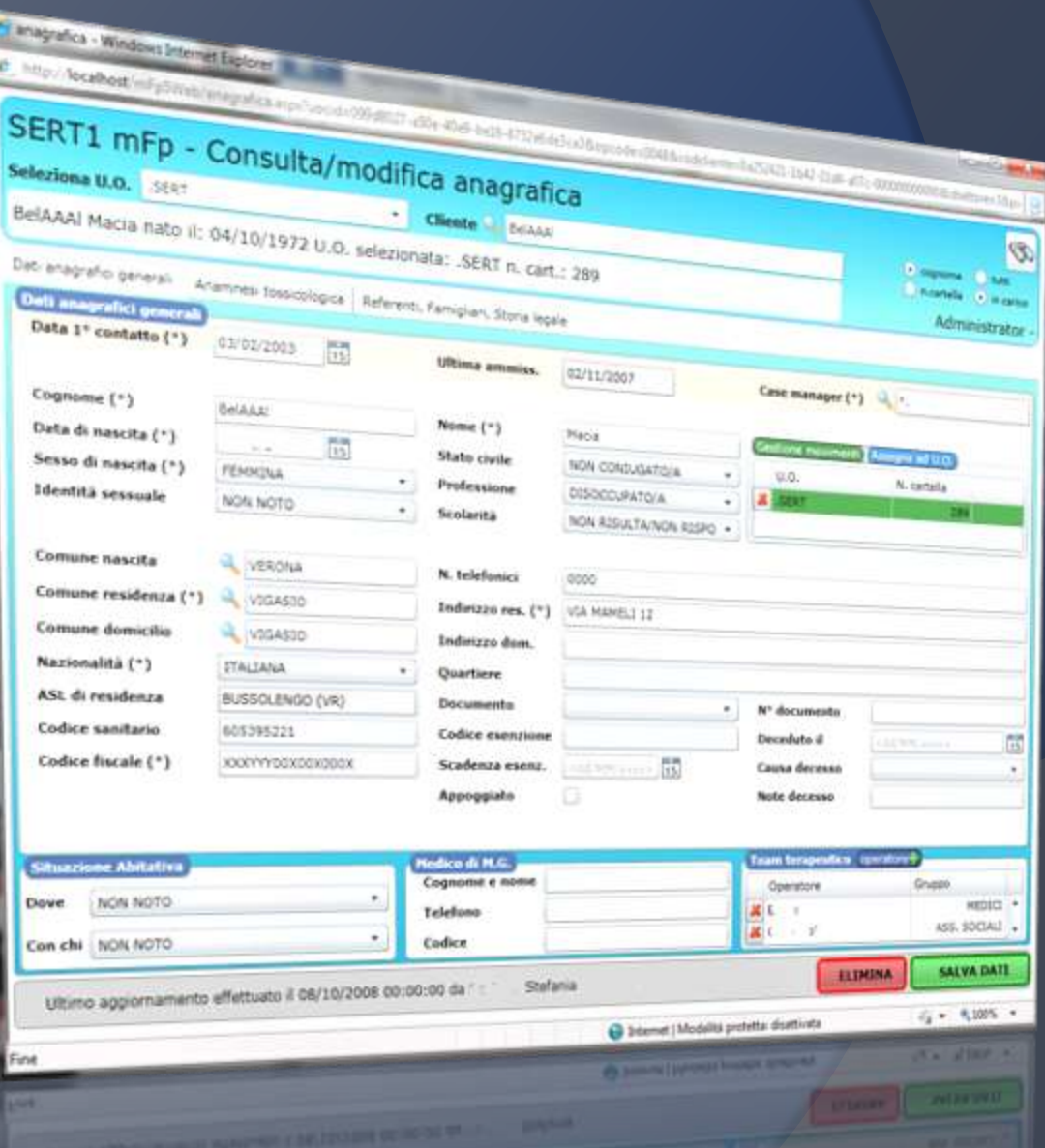

### **Movements Clients Management**

**MFP 5.0 makes it easy to manage admittance and discharge of clients / patients.**

This screen allows you to control all the movements that a customer can do in its history with the health care service.

**Guided by commands, you can change the current phase of treatment, discharge or readmit a patient.**

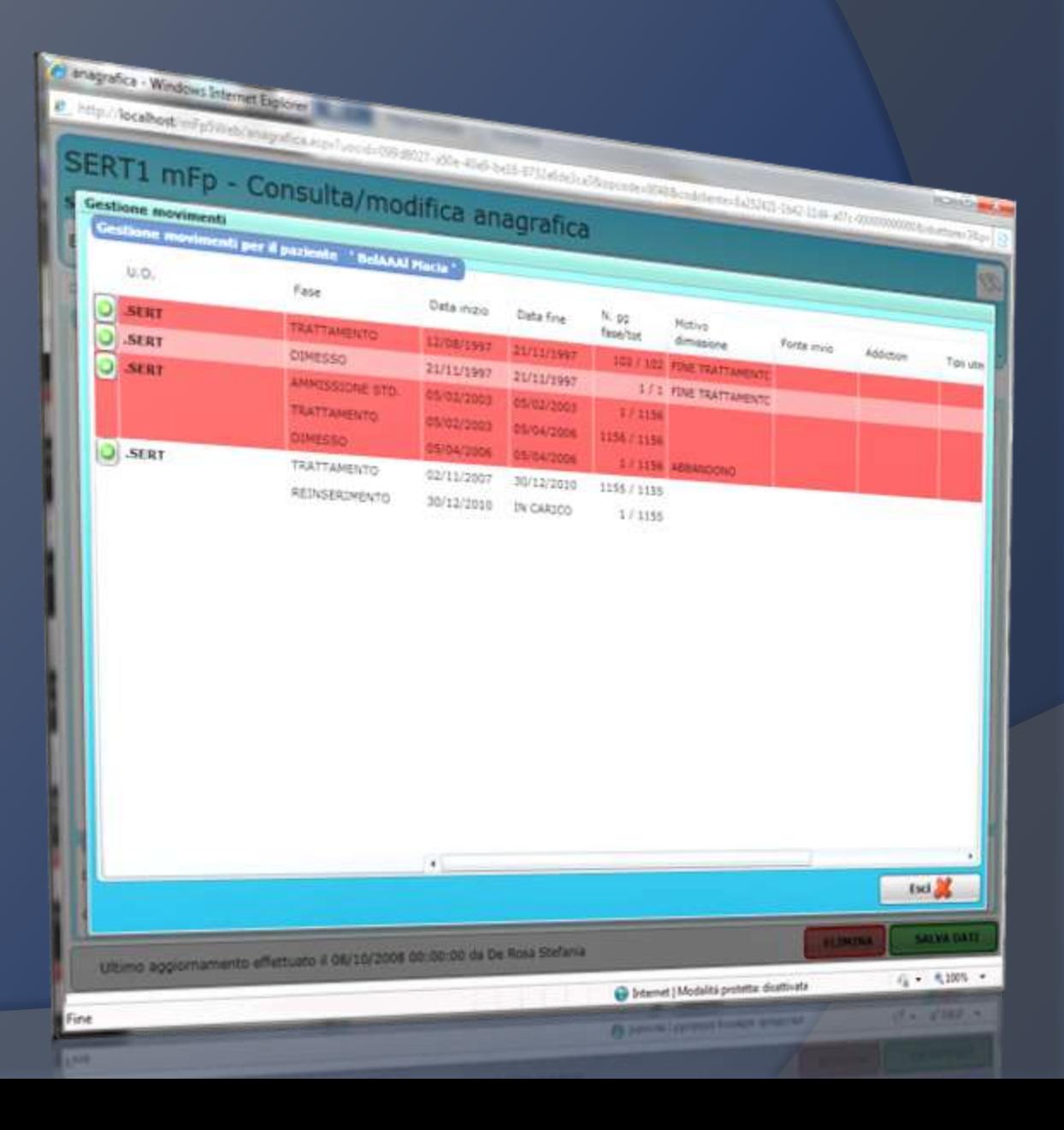

### **Drop-out patients control**

An exclusive mFp functionality is the "patients' not more seen" (drop-out) dynamic check.

Simple and powerful filters, shows in real time the patients that are not receiving activities from a selected check period (60 days is the standard).

Once the list is created, you can decide whether to dismiss the patients, specifying the date and the reason for, or keep them in charge if required by their treatment.

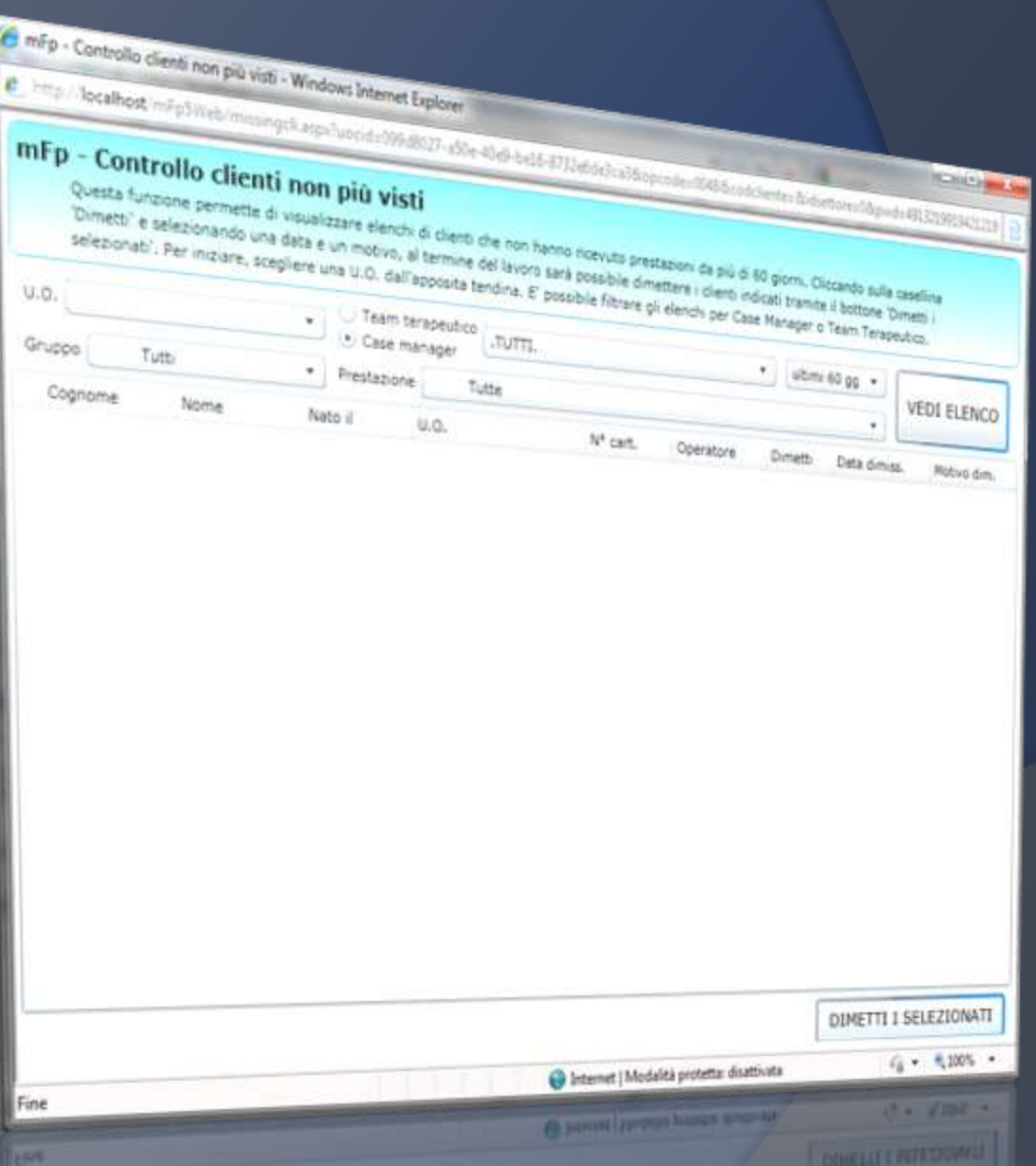

# **Clinical Diary- editing**

The Clinical Diary is the area responsible for the recording of clinical notes on the patient.

**All professionals can write notes, dated for event and comparable over time.** Through user-friendly tools notes, once made, can be readily available for consultation by other operators of the team.

**The text you entered can not in any way be modified, making the instrument valid also from a legal standpoint.**

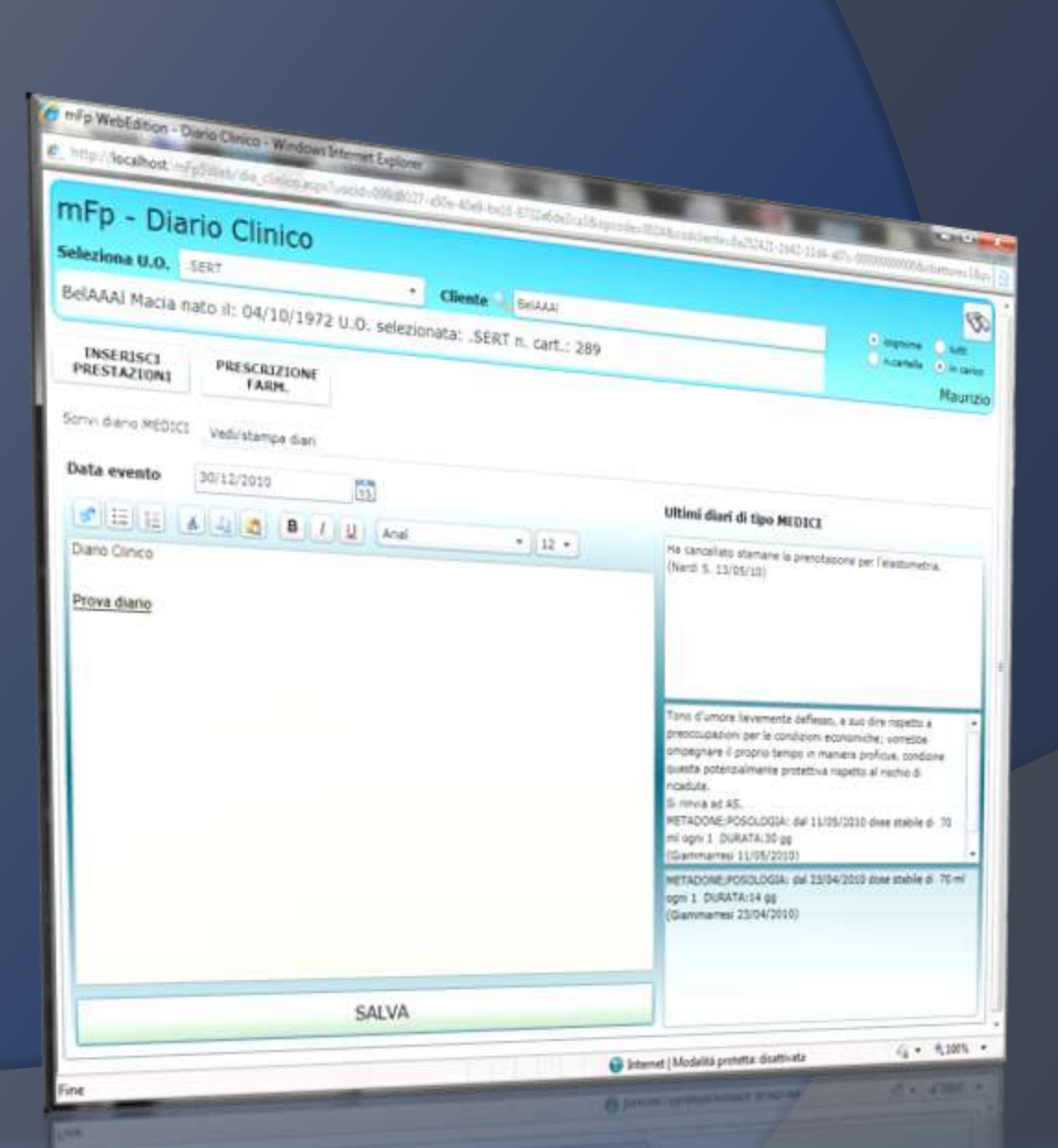

# **Clinical Diary - View diaries**

You can sort the Clinical Diary by professional qualifications in chronological order, or by joining together all the diaries to have a complete picture of the events of the selected patient.

The whole is **printable** or **exportable** in a simple and immediate way in the most common formats **(pdf, rtf, jpg, xls).**

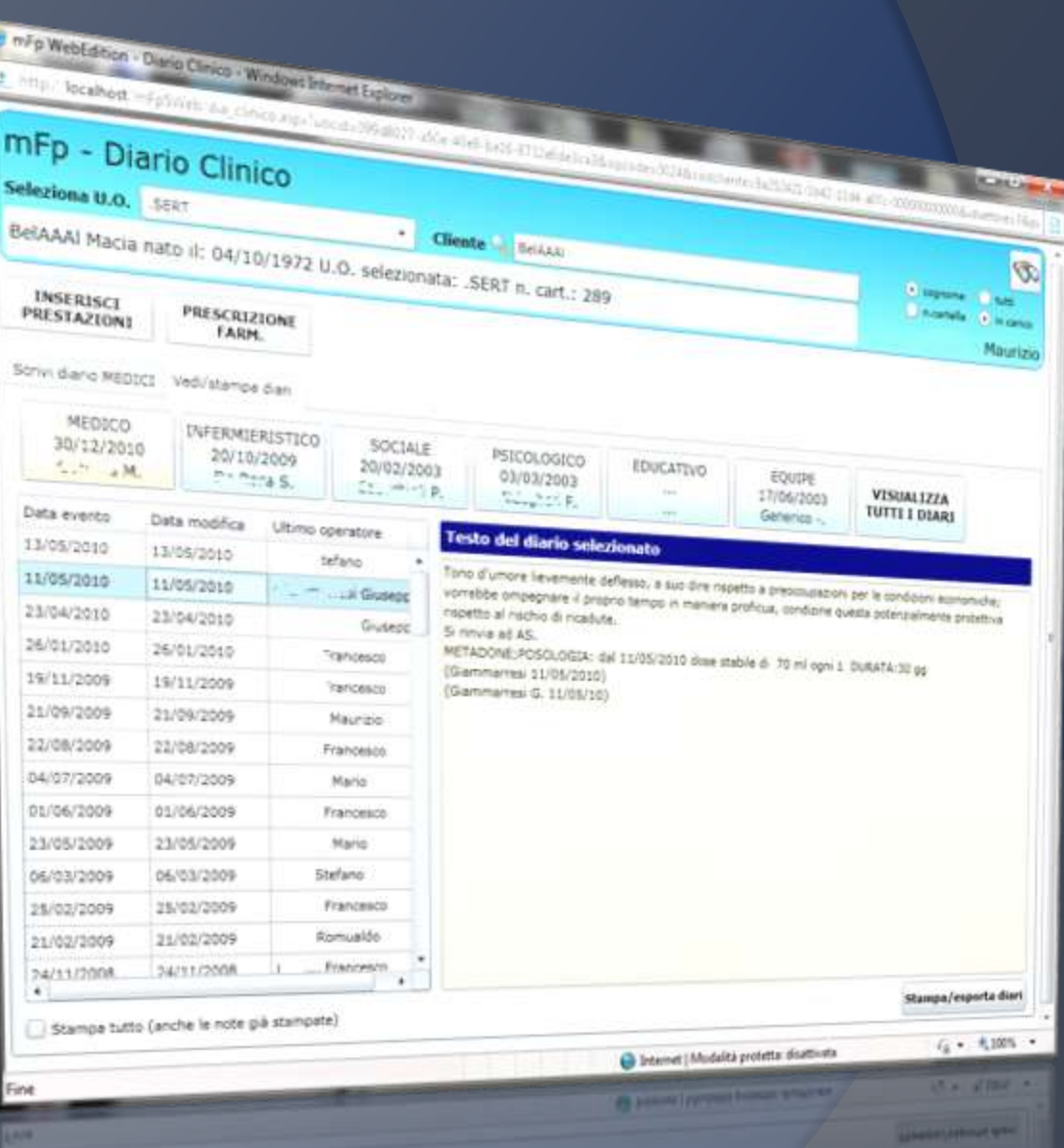

#### **Data transmission to remote facilities**

Using the new Sending folder, each structure with the mFp 5.0 can send patient data on our server farm, in a safe and encrypted form. It can send, according to the specific need, the registry, the history and toxicological diagnosis. The structure will have a code that will be communicated to the MFP "remote" for capture data sent in your local store.

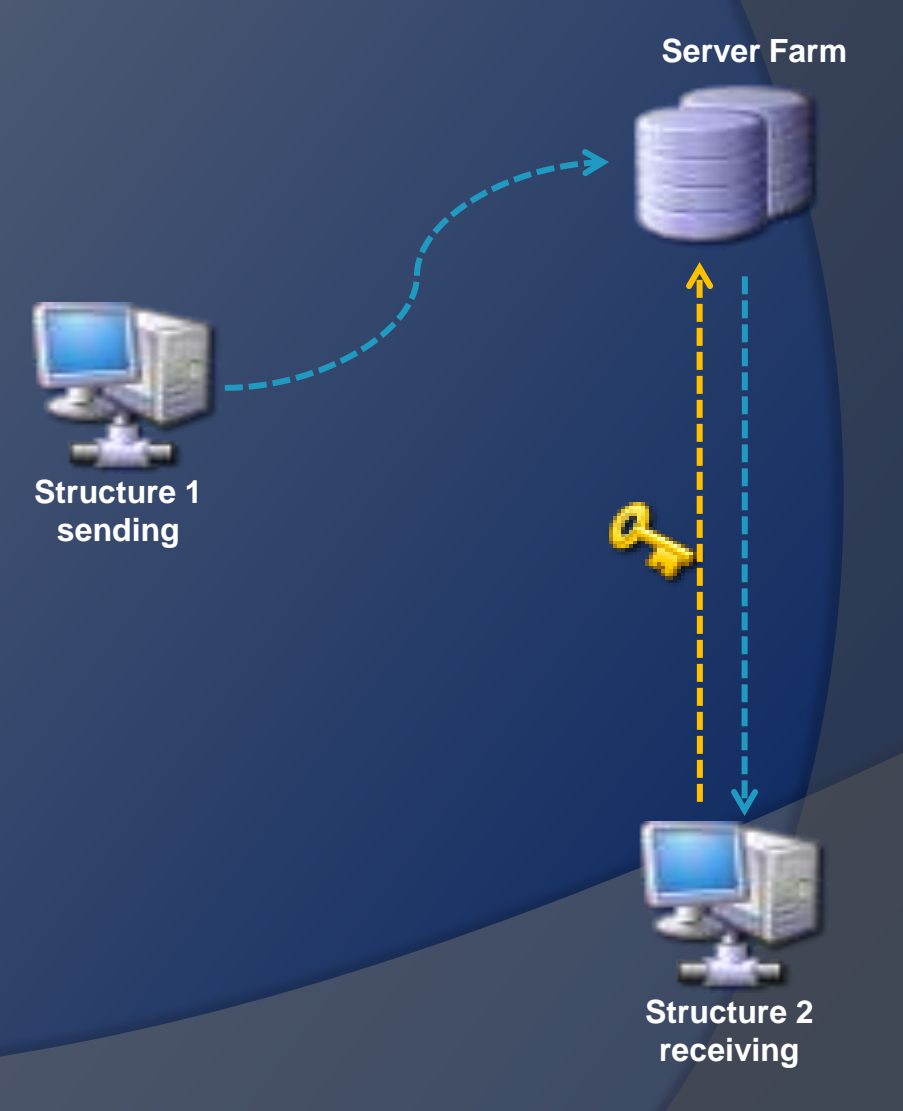

### **Intake assessments - VDE**

The test Intake "VDE" focuses on the collection of different needs the client explicitly during intake (taking).

Through simple questions, grouped by area, comprises a summary of what the client is seeking entry into the service.

These data can be used later for even complex analysis using the tools built into MFP

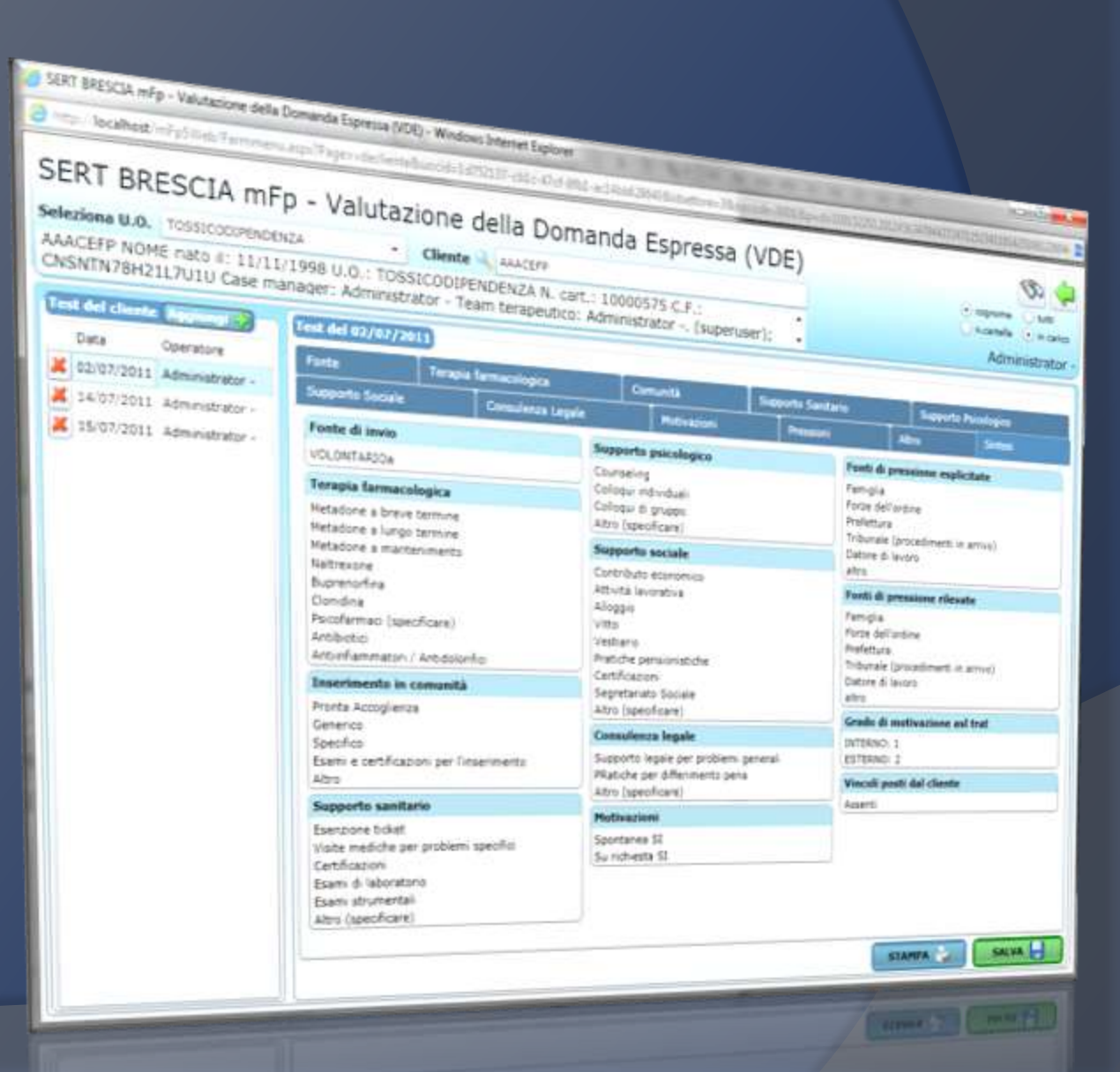

#### **Intake assessments - NEEDS**

The test Intake "NEEDS" focuses on the analysis of needs perceived by the client and their comparison with those observed by the operator.

The tool displays the data in tabular and graphical forms, in a manner of "patient intelligence" that are able to highlight specific staging immediately at the entrance of different patients.

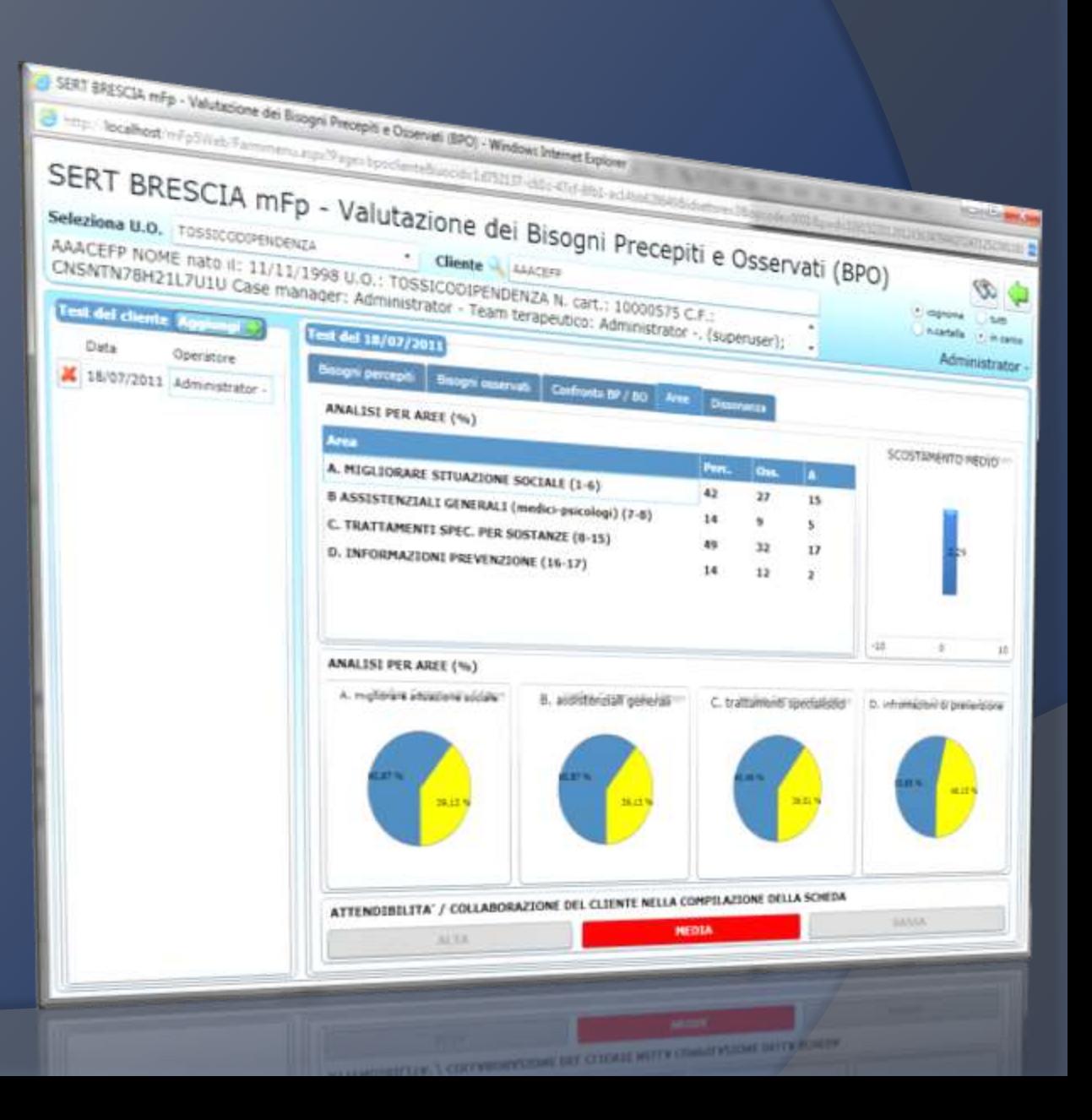

#### **Toxicology and behaviors of addiction history**

The section of toxicological history

records all the data regarding the

medical history of the client, in relation to drug abuse and addiction behaviors detected in time.

It is divided by areas of expertise (illegal substances, drugs, tobacco, addiction behavior, alcohol) and conforms to the national tables of coding (SIND, SESIT, OEDT).

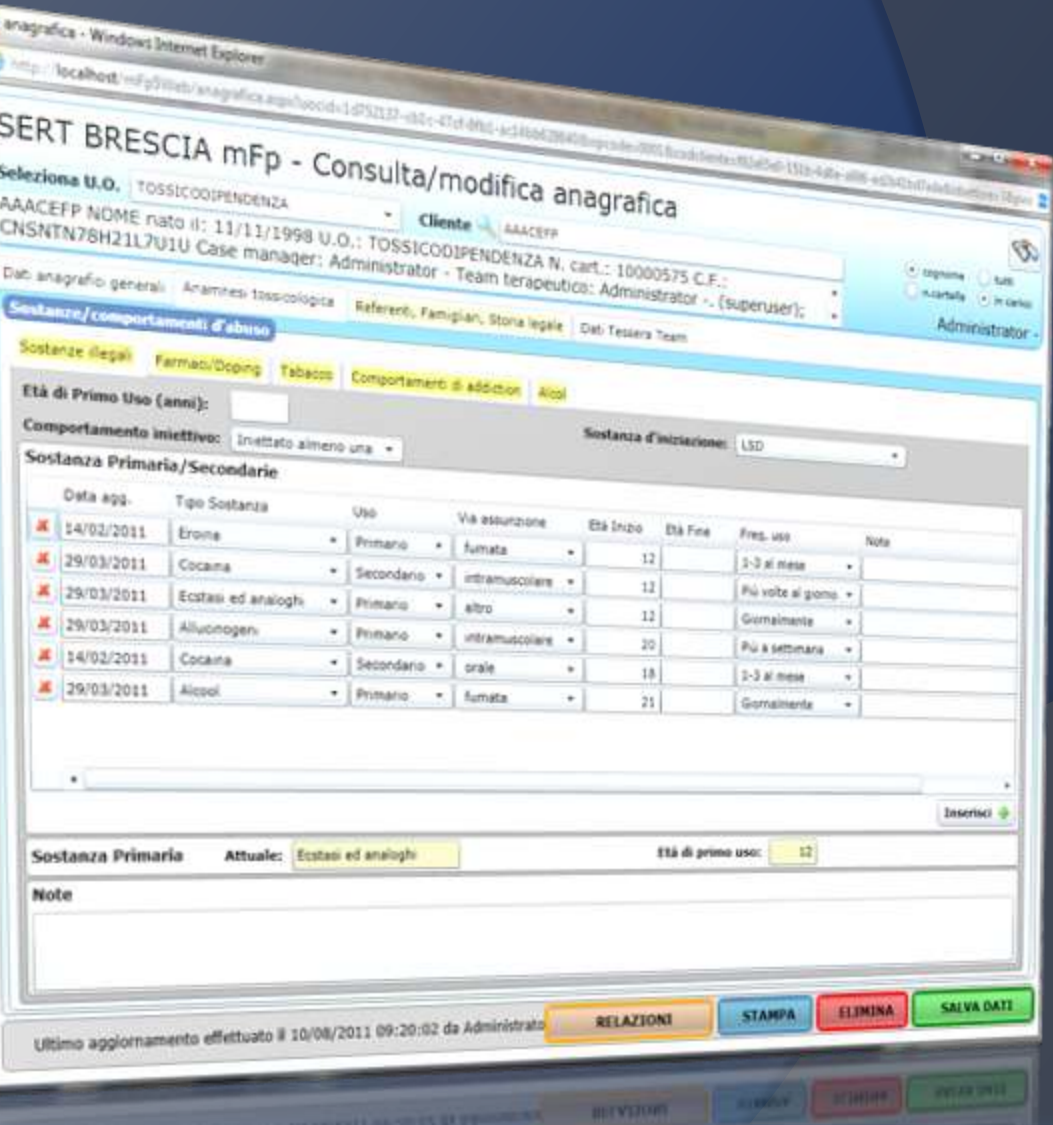

### Patient diagnosis - ICD-IX

*MFP 5.0 stores the diagnosis related to the client according to the standard ICD-IX CM, as indicated by recent DM 11 June 2010 on new flows S.I.N.D. to export the data to a part of services.*

Through the use of convenient Search Systems, you can then **reconstruct the full medical history of the client.**

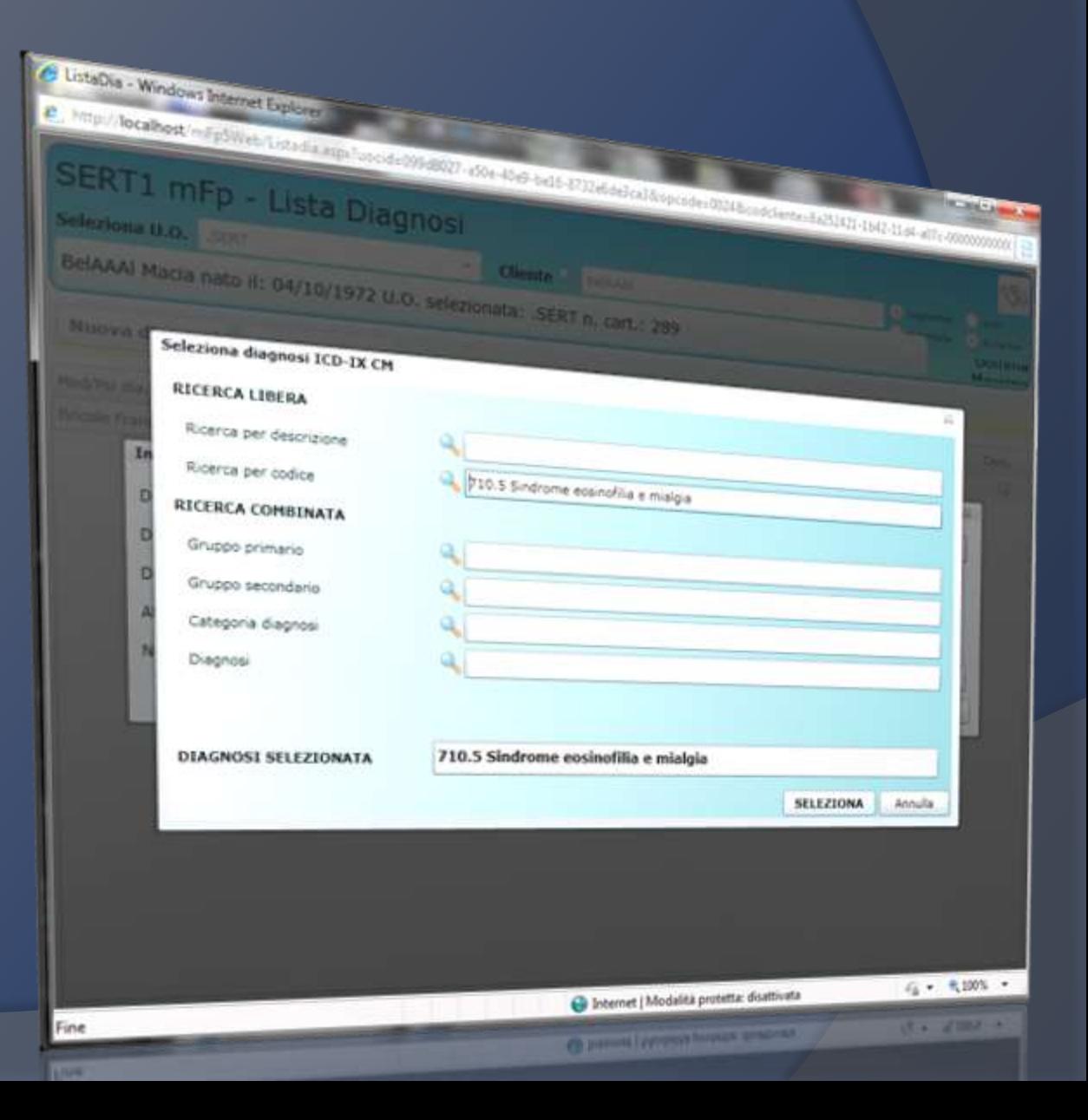

### **Test CBE**

**The CBE test is a multiaxial evaluation system to detect the severity index of four specific areas:** :

- 1. toxicological
- 2. Medical
- 3. Social
- 4. Psychological

The main screen contains the tests administered to the selected patient, and highlights the changes over time in both tabular and graphical format.

The aim is to evaluate the outcome to see if there are improvements or deteriorations in the areas examined.

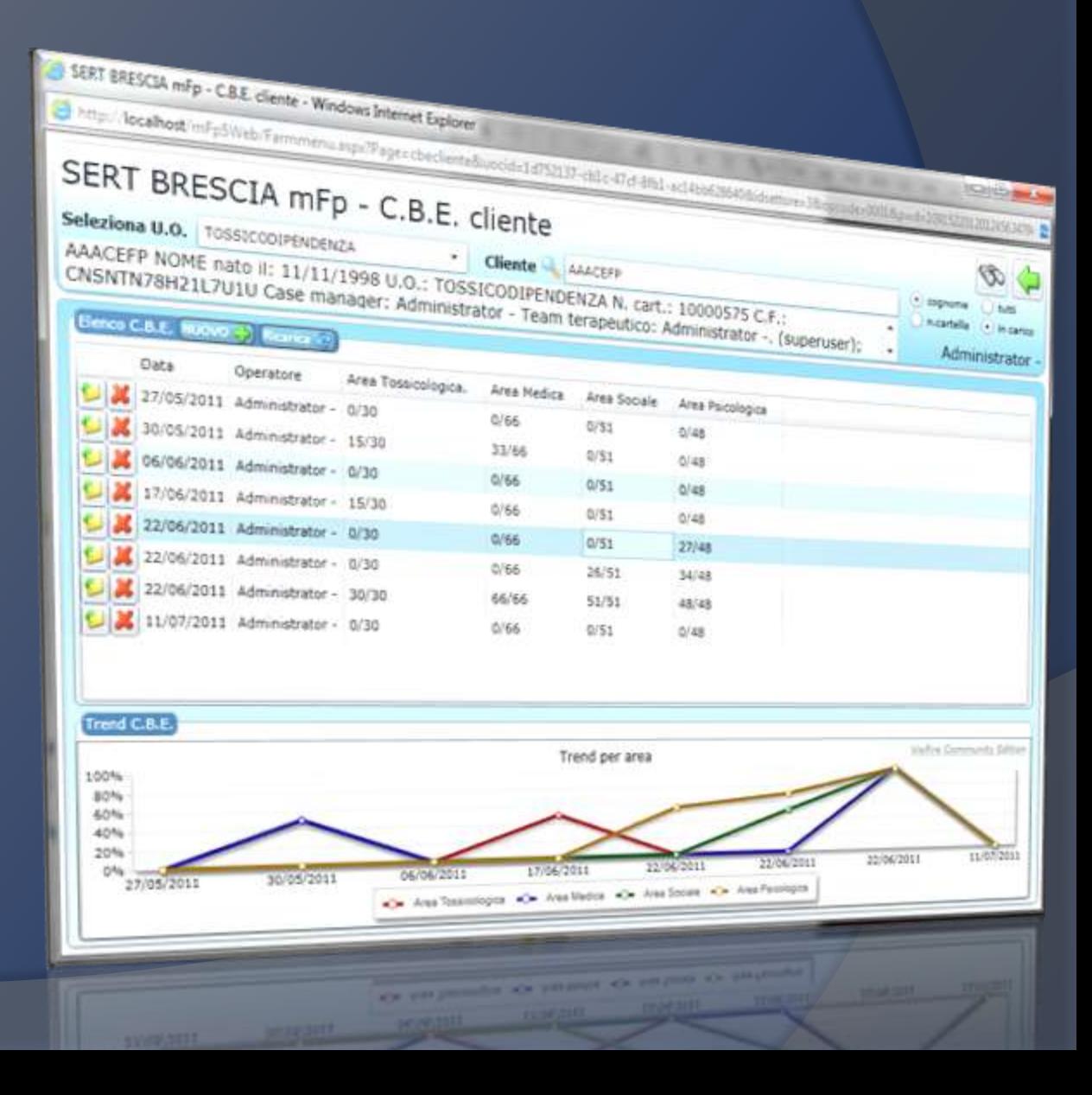

### **CBE –** administration of the test

The area of compiling the CBE test consists of a dynamic table, where with simple clicks you can indicate the specific gravity for each item.

Data will be presented in real-time graphs at the bottom of the screen indicating the position of the specific patient compared to the average of the observed found in the archive.

In this way the accumulated data over time are used for immediate comparisons.

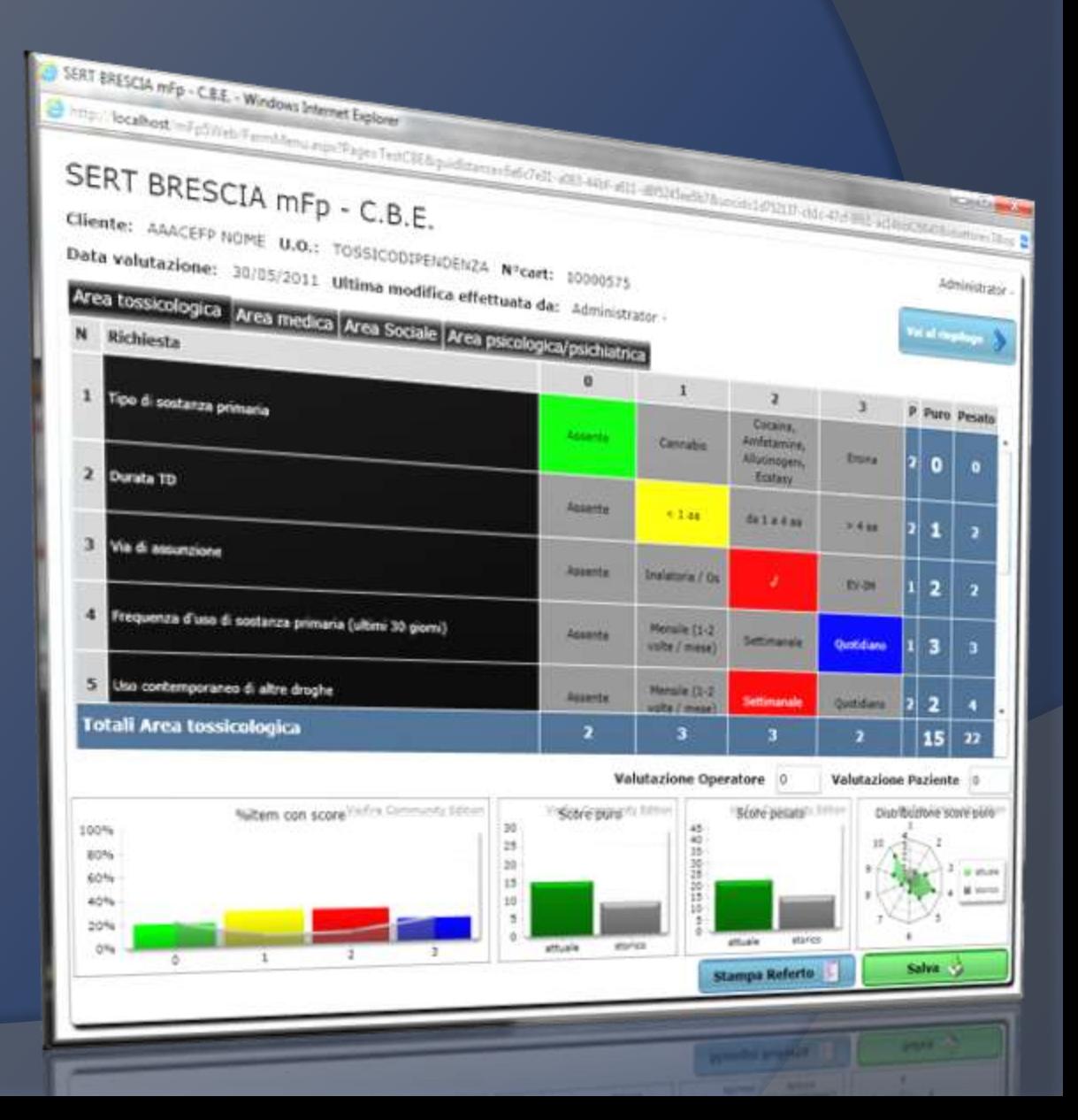

# **CBE – Summary graphs**

The CBE is completed with a specific area of tabular and graphical summary of each test entered.

At the end of the interview led to the customer and the integration of the answers, you can view different types of summary graphs that illustrate the gravity and their changes over time for the four areas examined.

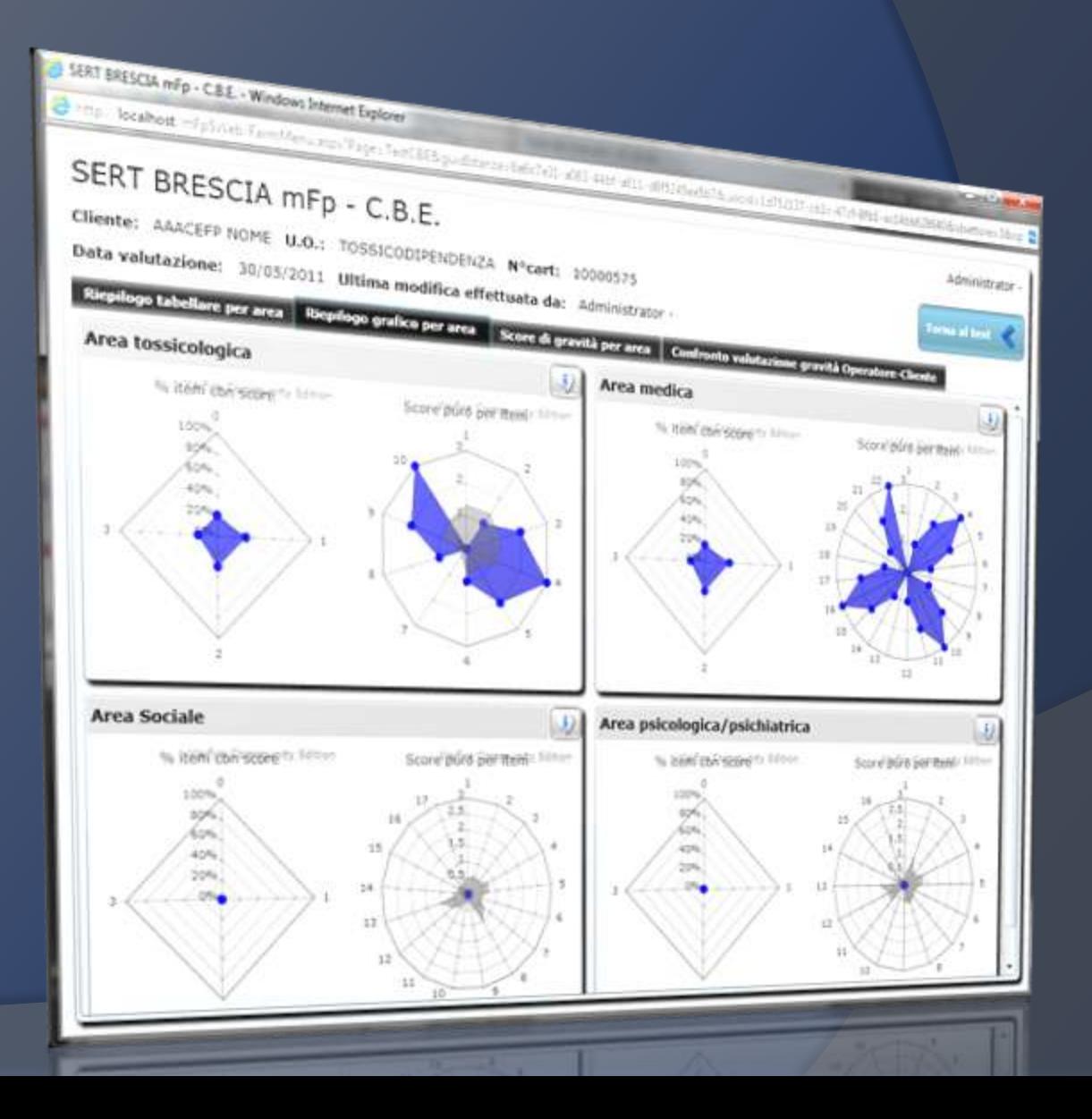

# **PHYSICAL EXAMINATION**

*mFp 5,0 reserve an area to record the physical examination.*

With the use of menu driven comprises the single examination to the patient in a simple and structured form.

This allows to evaluate the data entered on the physical status of the patients and compare them in time, on the basis of codifications standards.

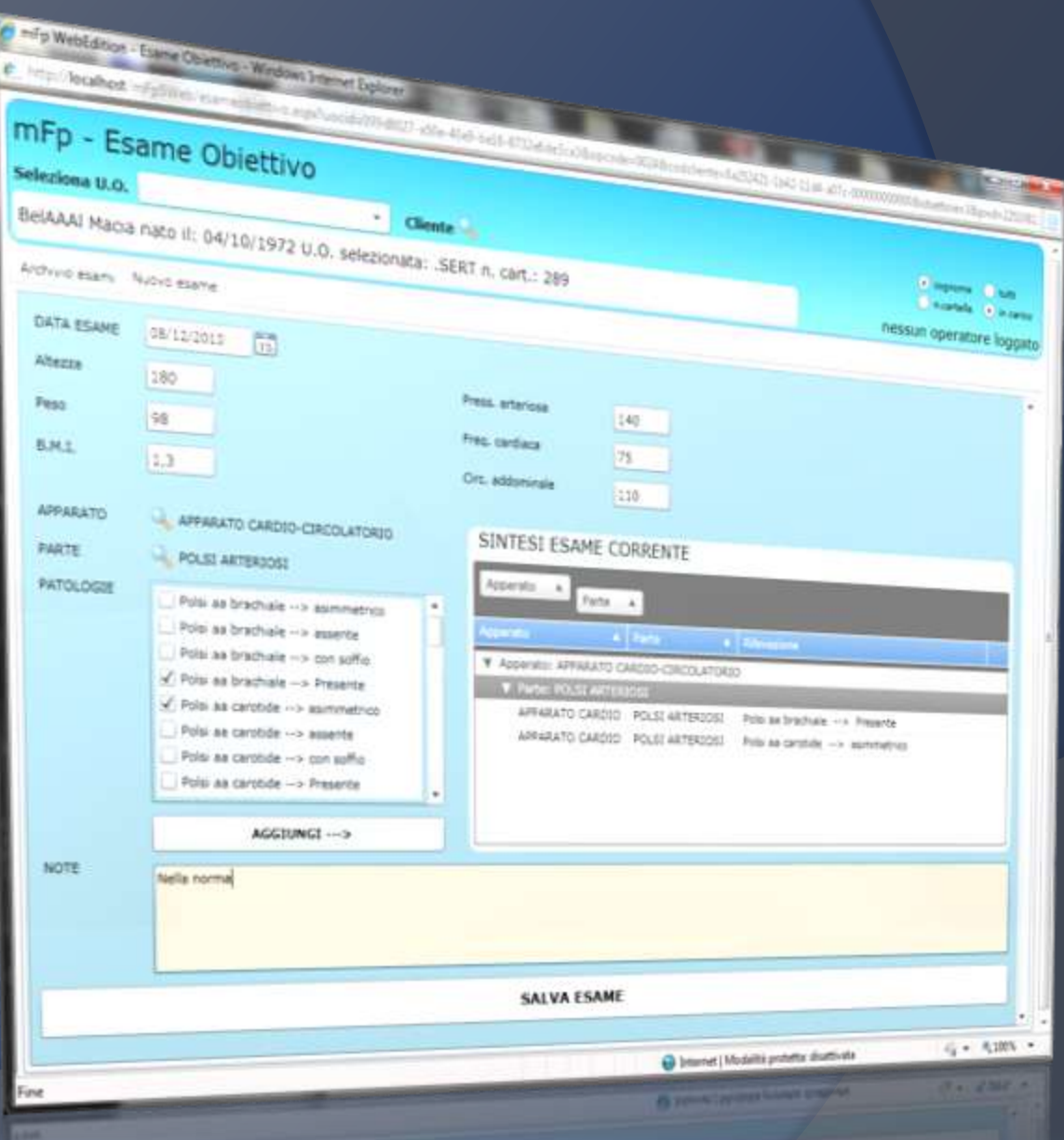

### **Treatments Classification**

The treatments Classification allows you to view, enter or edit the different treatments active for the selected patient.

It shows the current status of the treatment and the outcome of the same at the time of closing.

This area helps to keep a **historical record of all treatments**, especially nonpharmacological, a patient receives in the facility.

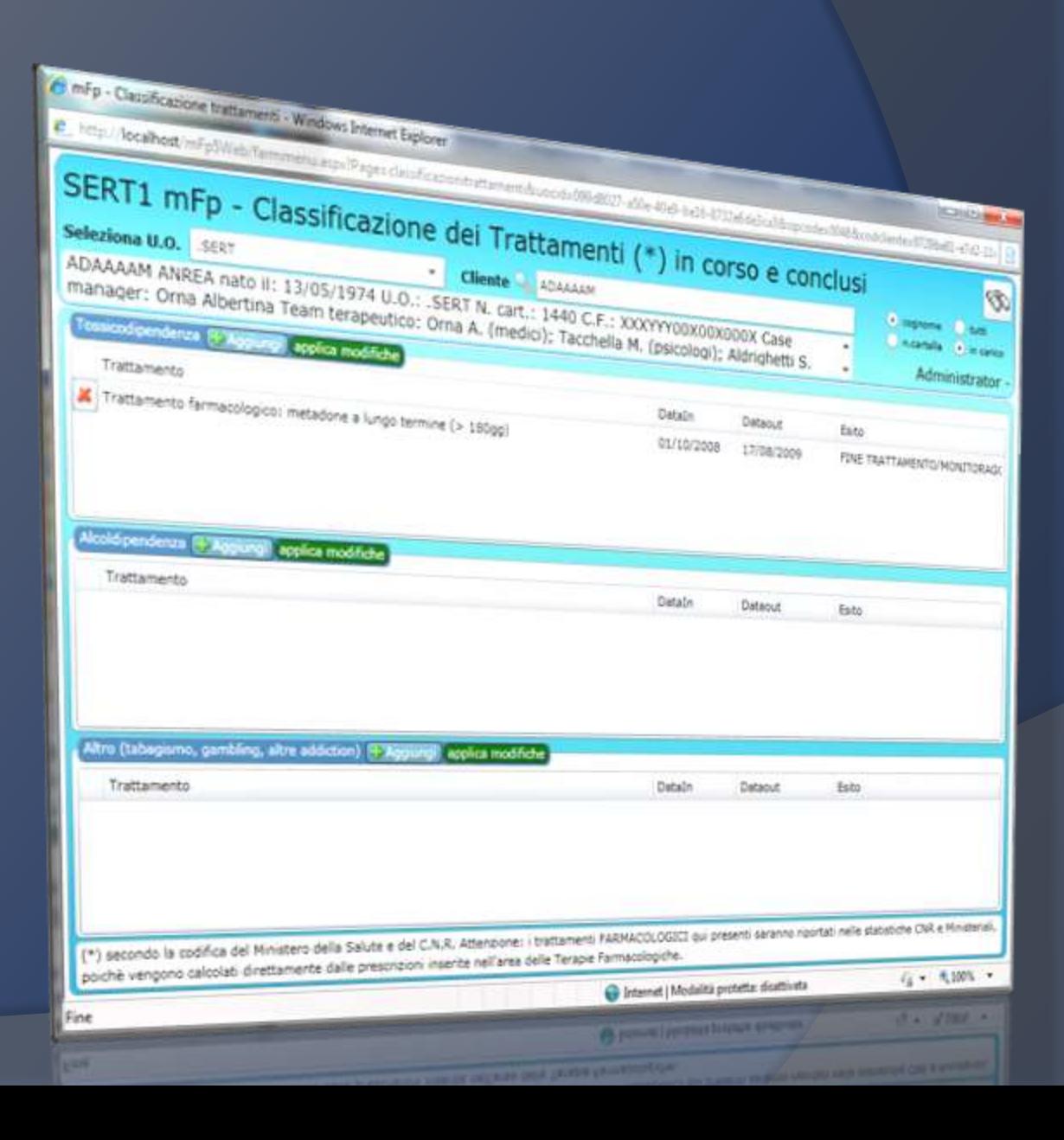

# **Integrated Treatment Project (ITP)**

ITP is a new area of management extremely flexible and powerful.

It manage the creation of specifics Integrated Treatment Project for the selected patient; then it monitors the performance and the achievement of objectives.

It is integrated with the recording of daily activities of the various operators of the strucure to automatically show the lacks or presence of the choosen activities for each objective.

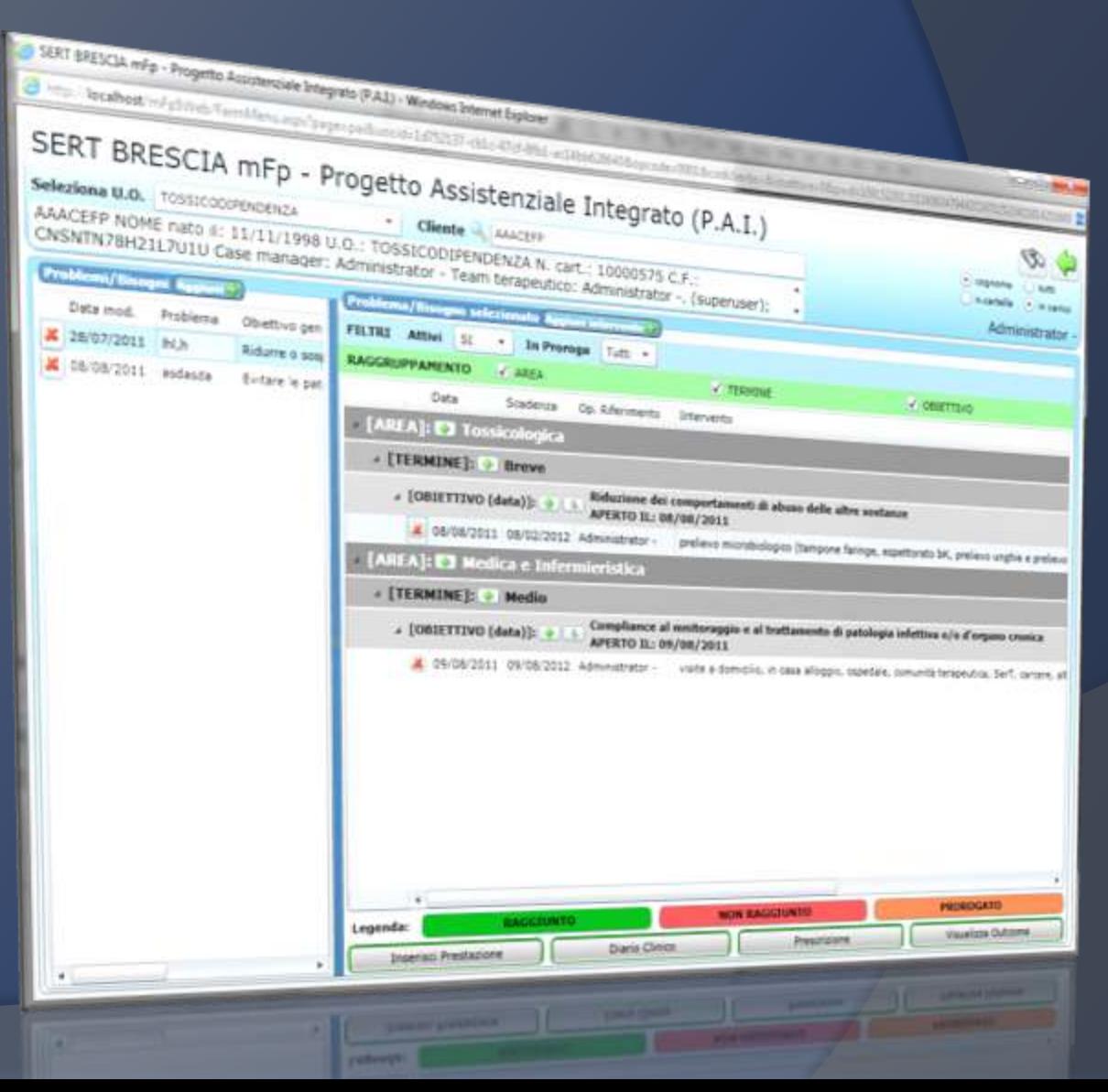

#### **Management of team meetings**

*mFp 5.0 includes an area reserved for team meetings, which houses the historical archives of the cases discussed, the general notes of meetings and operators.* During the meetings are available patient data, and you can record notes about cases discussed, automatically discharged into the clinical diary of the patient in question. A simple and convenient printing system produces the record of the meeting.

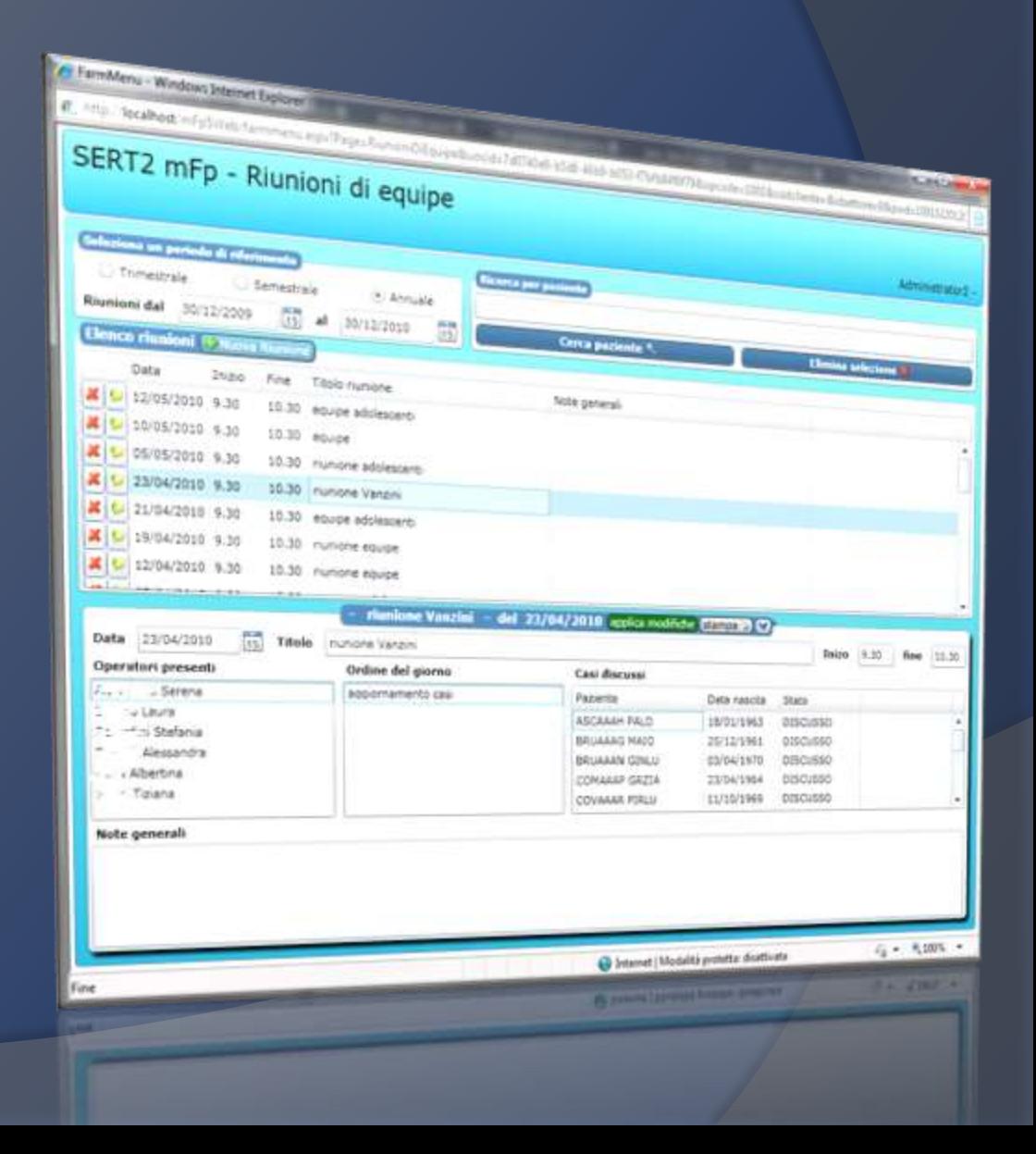

# **Drug Therapies management**

The Pharmacological Therapies area includes all stages of the management of therapy: from **prescription** to the production of Lists and Reports.

All professional will find the functions within their exclusive competence, the ability to manage the evolution of drug treatment in a simple and very efficient way.

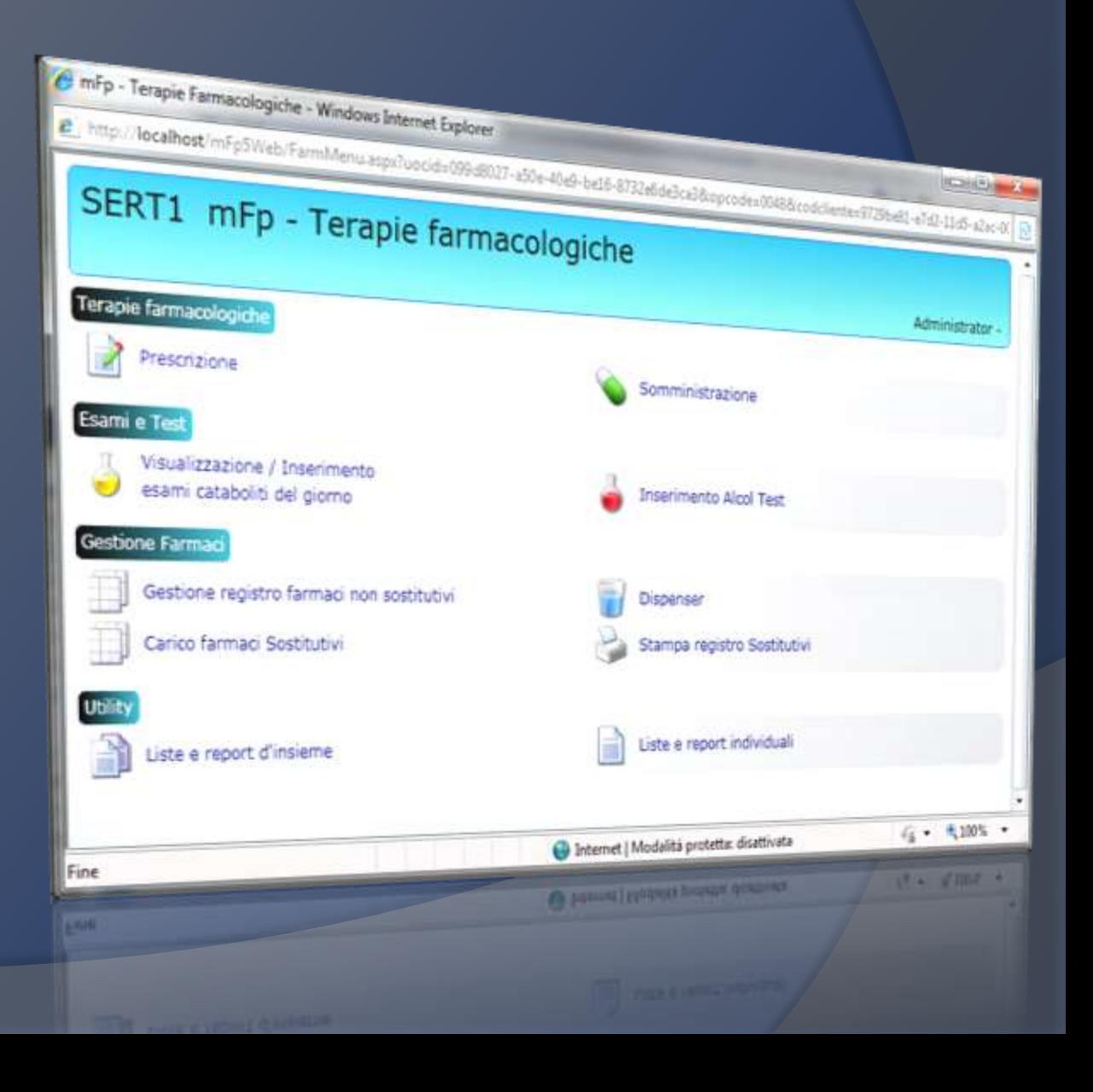

## **Prescription of substitutive drugs**

*The mFp 5.0 integrates an advanced programming of drug treatment, for replacement / antagonists drugs and for the other types of drugs.*

**The guided prescription system allows the design of the therapy in all its variations in a detailed way, including variable and fractionated dosages, for the different types of drugs**.

**You can also program the toxicological controls to test the efficacy of the different treatments.**

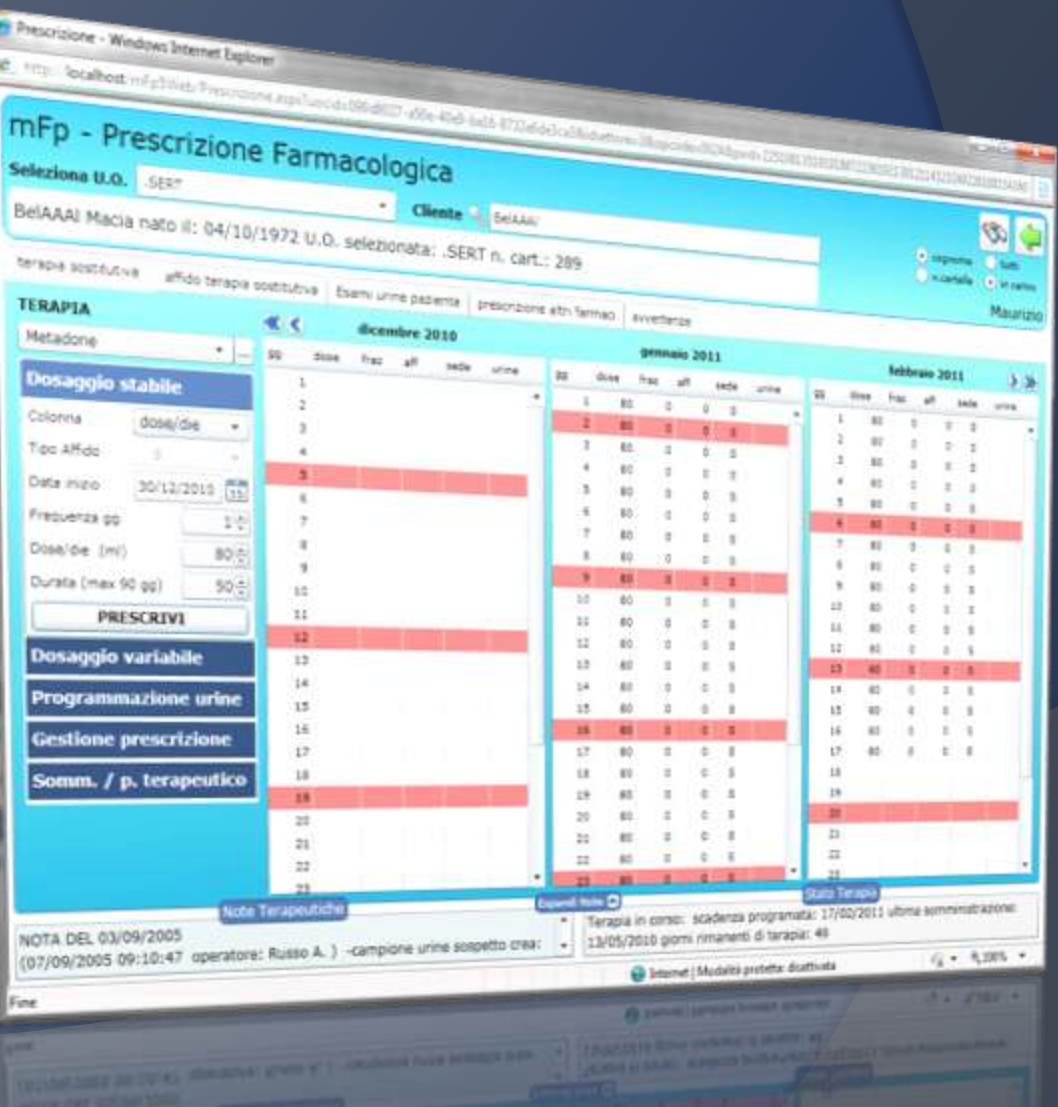

# **Drug delivering management**

The planning of drugs delivering can be made on a weekly or monthly basis, as required by current regulations.

By setting the "week model" mFp 5.0, automatically performs all calculations about current prescriptions, so managing the different days an dosages the patient will carry at home.

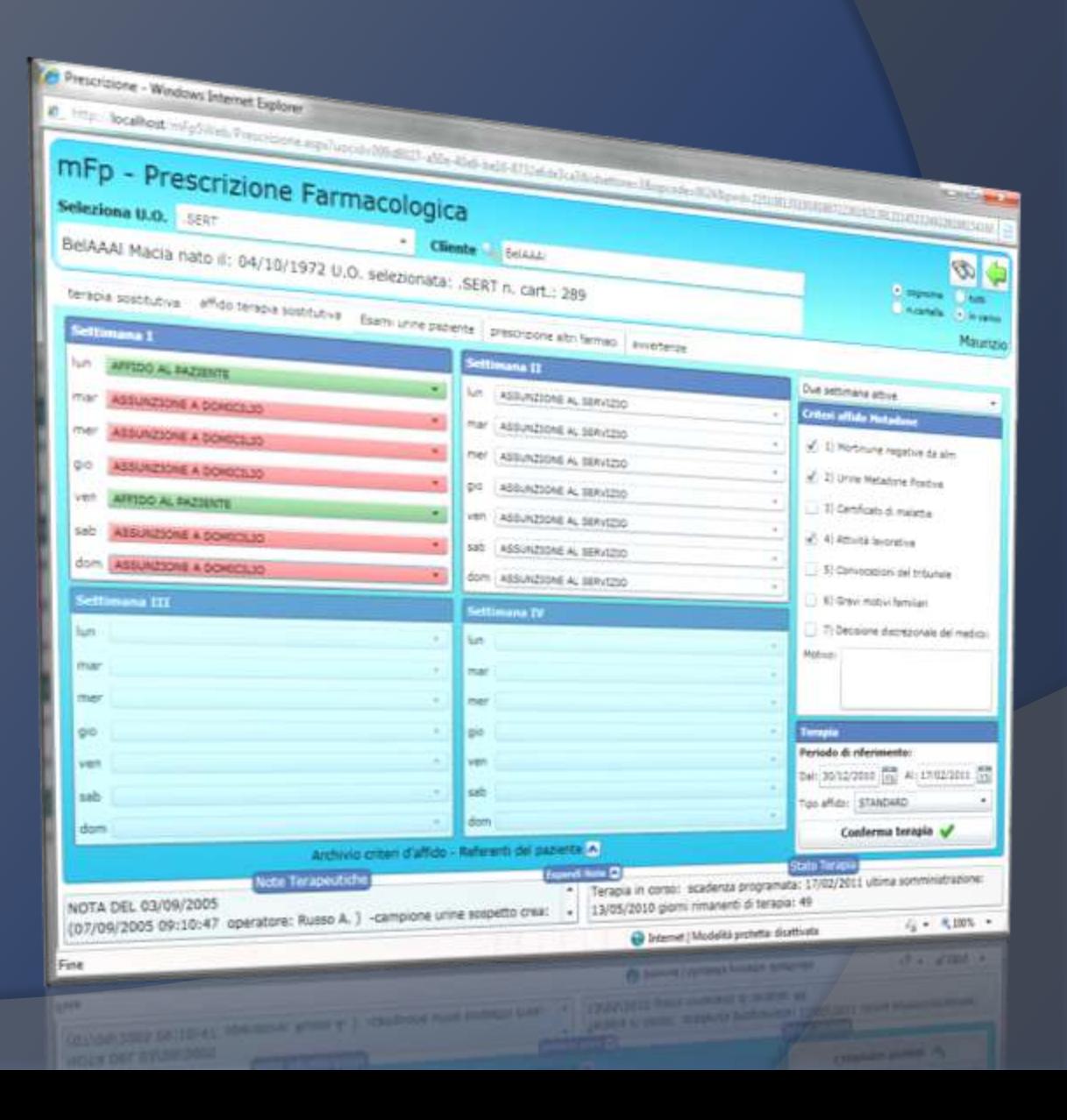

# **Online drug formulary**

The mFp 5.0 can search for drugs directly from an online archive, placed on central servers and up to date.

You can search for the active ingredient, drug name, ministerial code and display all the information (leaflets, notes, adverse drug interactions) before prescribing a drug.

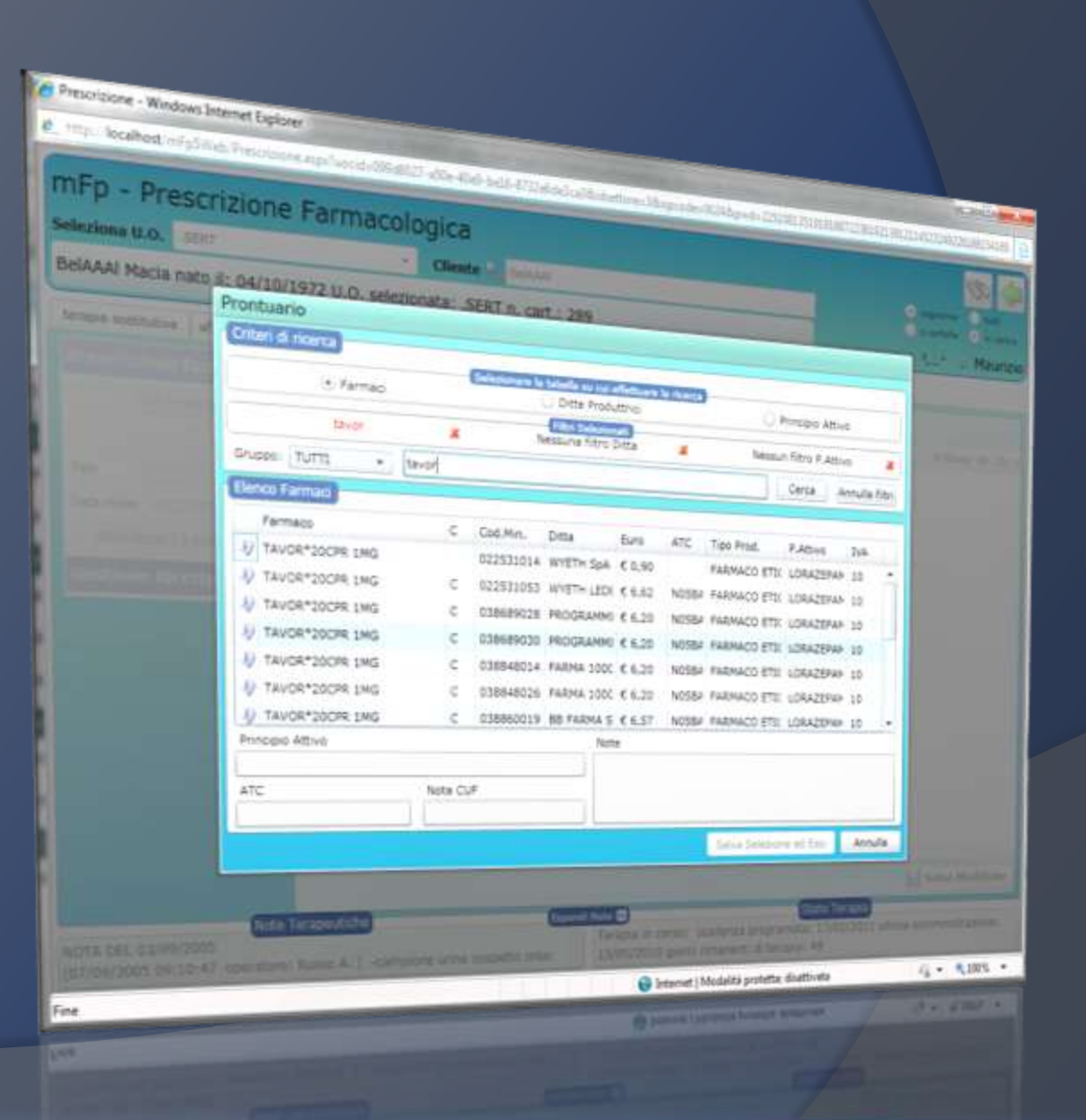

# **Print red prescription**

*MFP produces and print prescriptions for any drug or health service:*

- **1) "White prescriptions",** on blank paper**,**
- **2) "Red prescriptions"** sul ricettario nazionale.

**The archive of recipes produced allows for quick reference in case of verifications.**

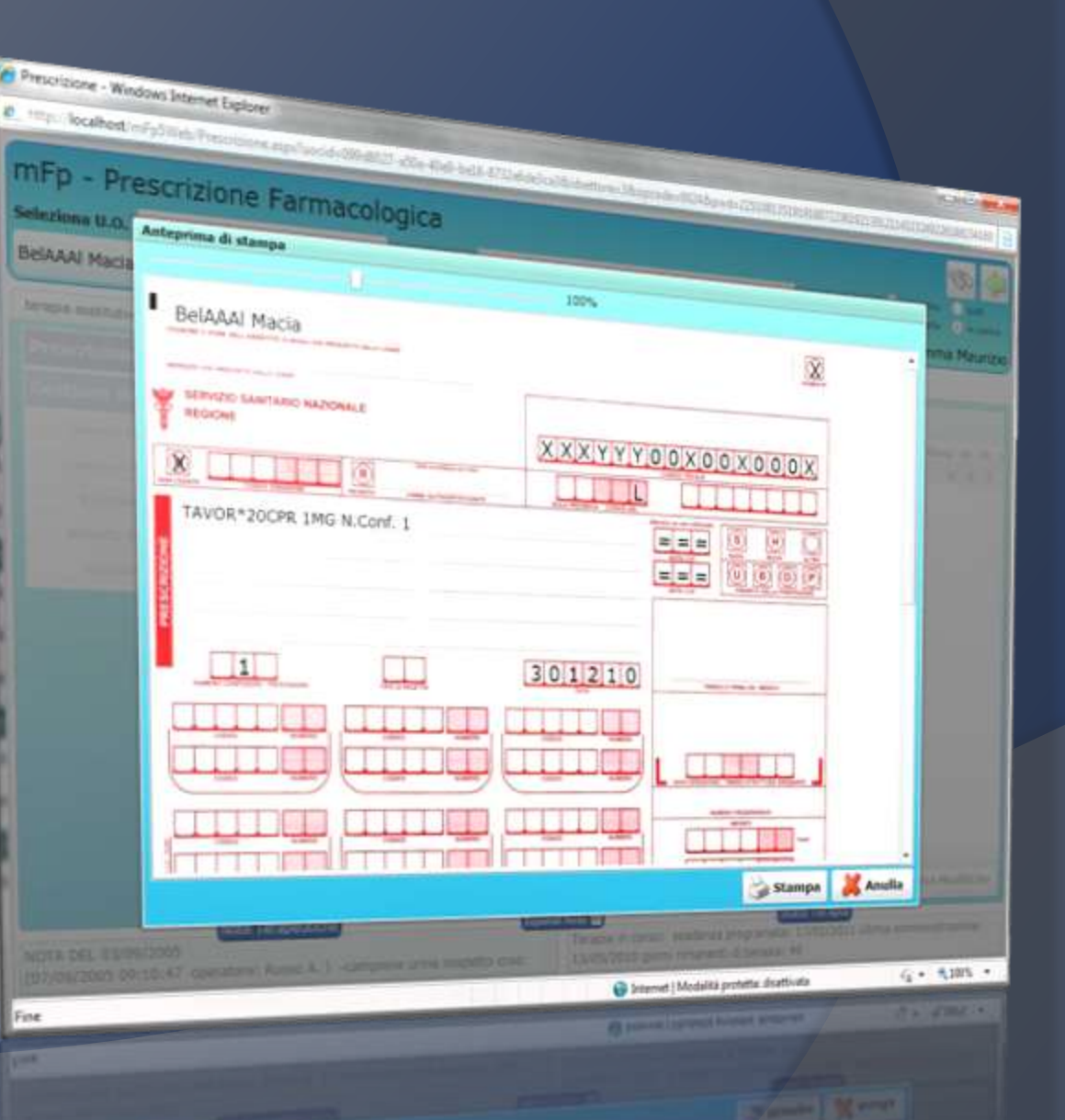

### **Administration of drugs**

**This area is reserved for the daily management of prescription of the different therapies for each client.**

**The management of the dispensers and automatic counts is secure and complete, in order to produce logs at the end of the day in an accurate and precise manner.**

**All actions are tracked in order to avoid errors or misuse, viewing at any moment all the operations made to any patient.**

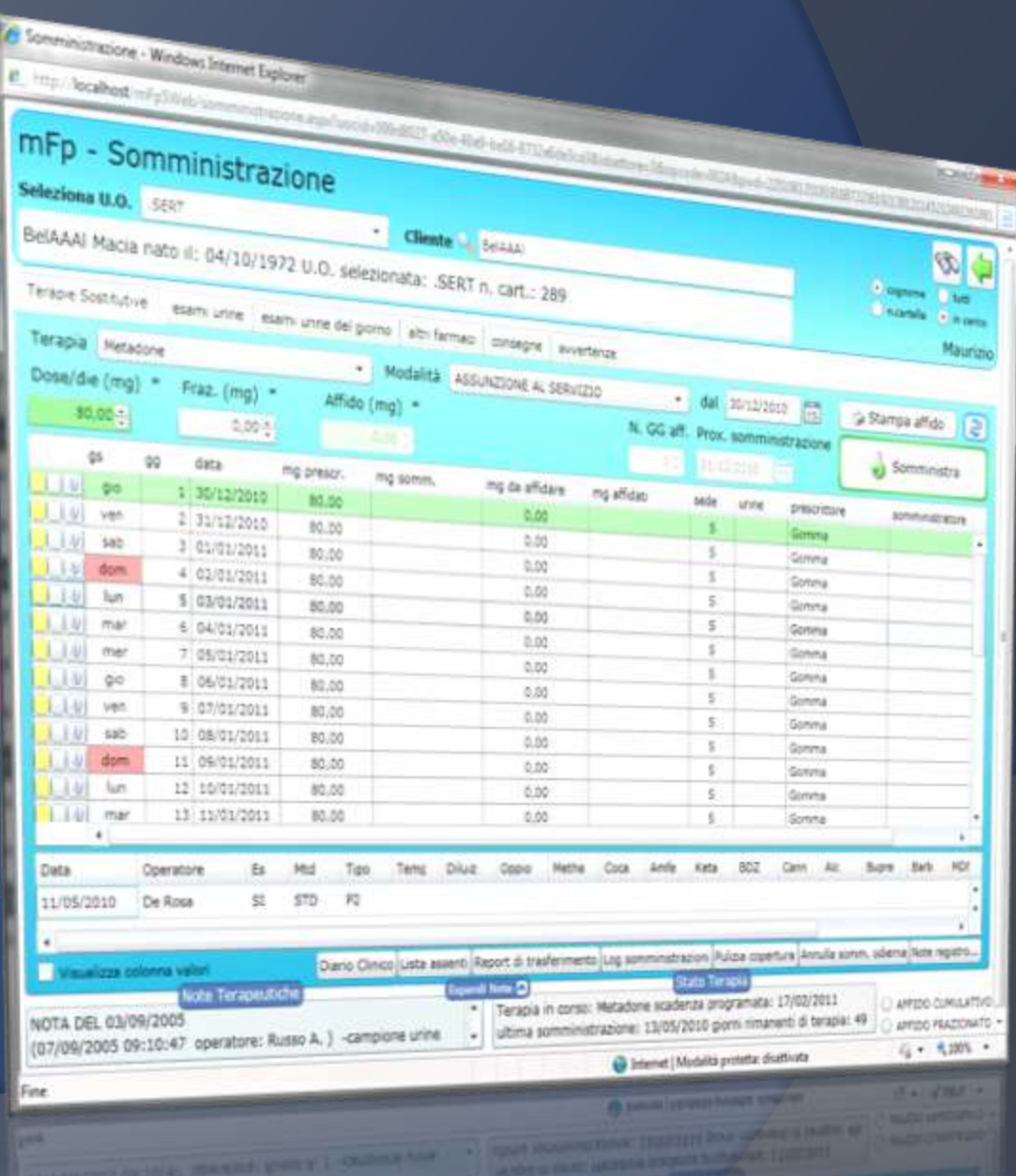

# **Daily logs of drugs administered**

*The mFp 5.0 rule management records of loading / unloading narcotic* 

*drugs.*

This screen summarizes all the daily parameters for accurate control of income and expenditure.

Printing logs be processed in compliance with the regulations.

There are all possible methods to best suit the mode of operation of the specific service.

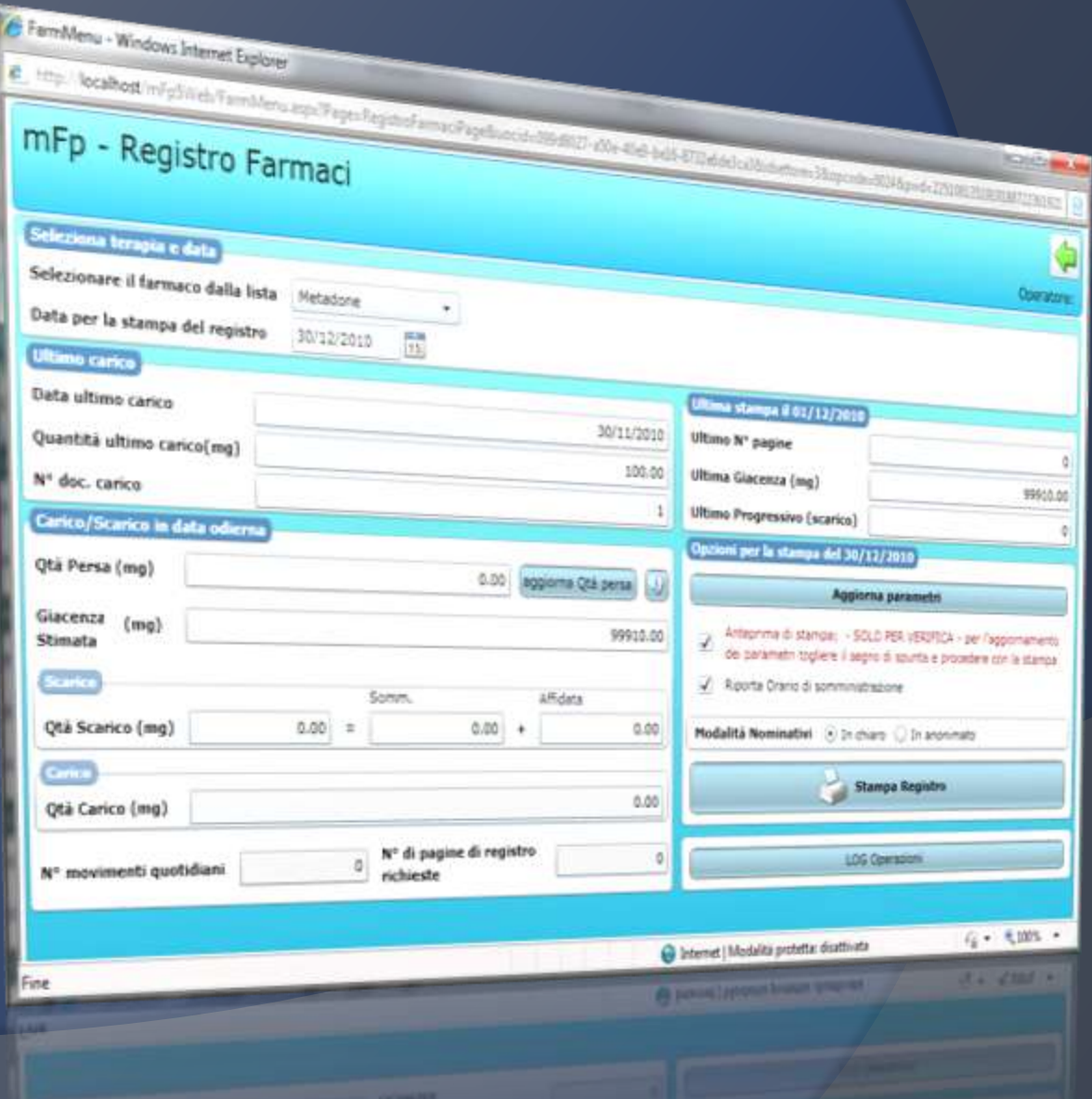

### **Lists and Reports**

The area of drug treatment is complemented by an extensive collection lists and reports as a whole. **Each list can be filtered according to parameters, so as to allow a task management is always precise and optimized.**

**All lists can be printed or exported in the most common formats for later use.**

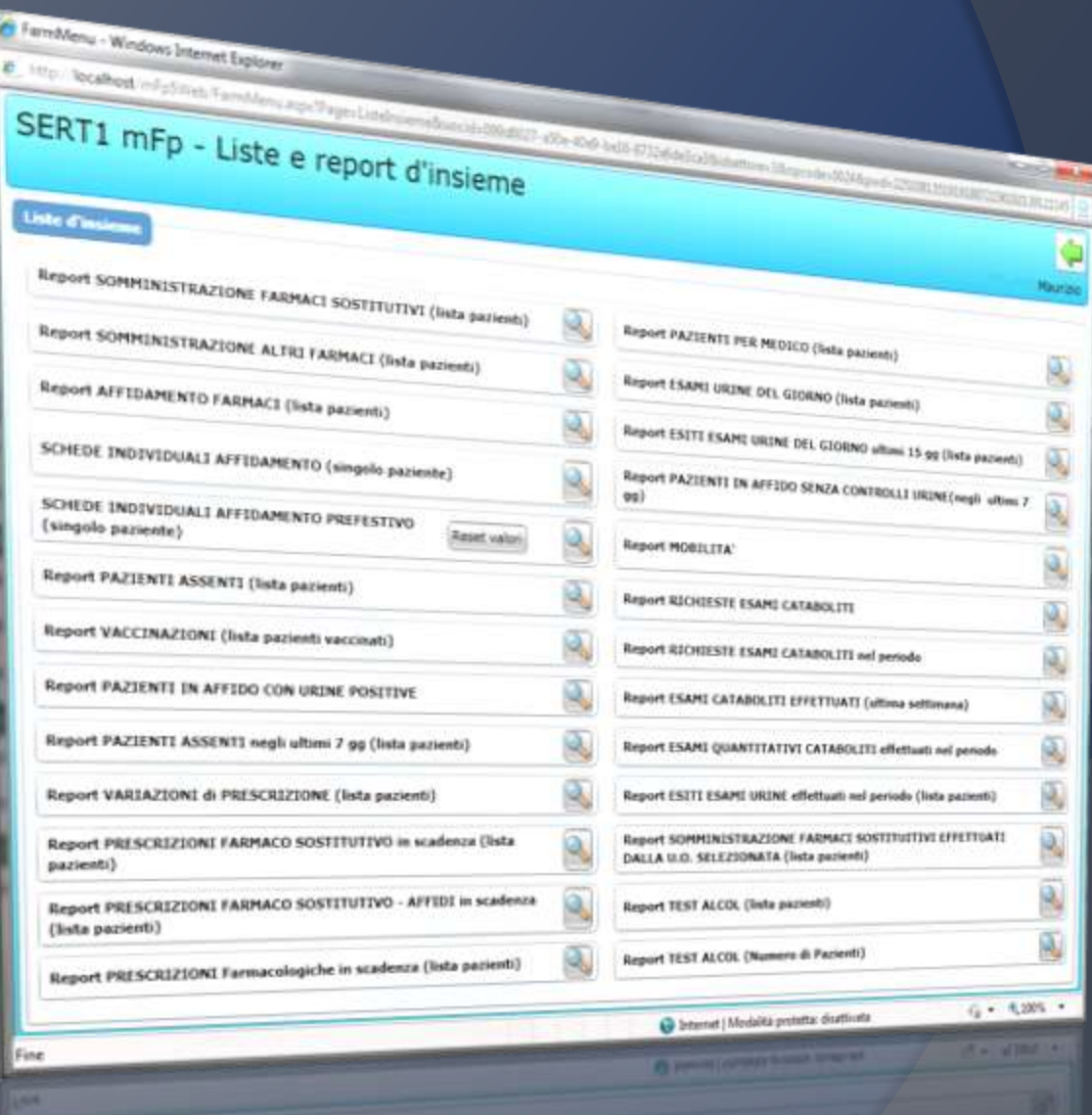

### **Client lists and reports for drugs**

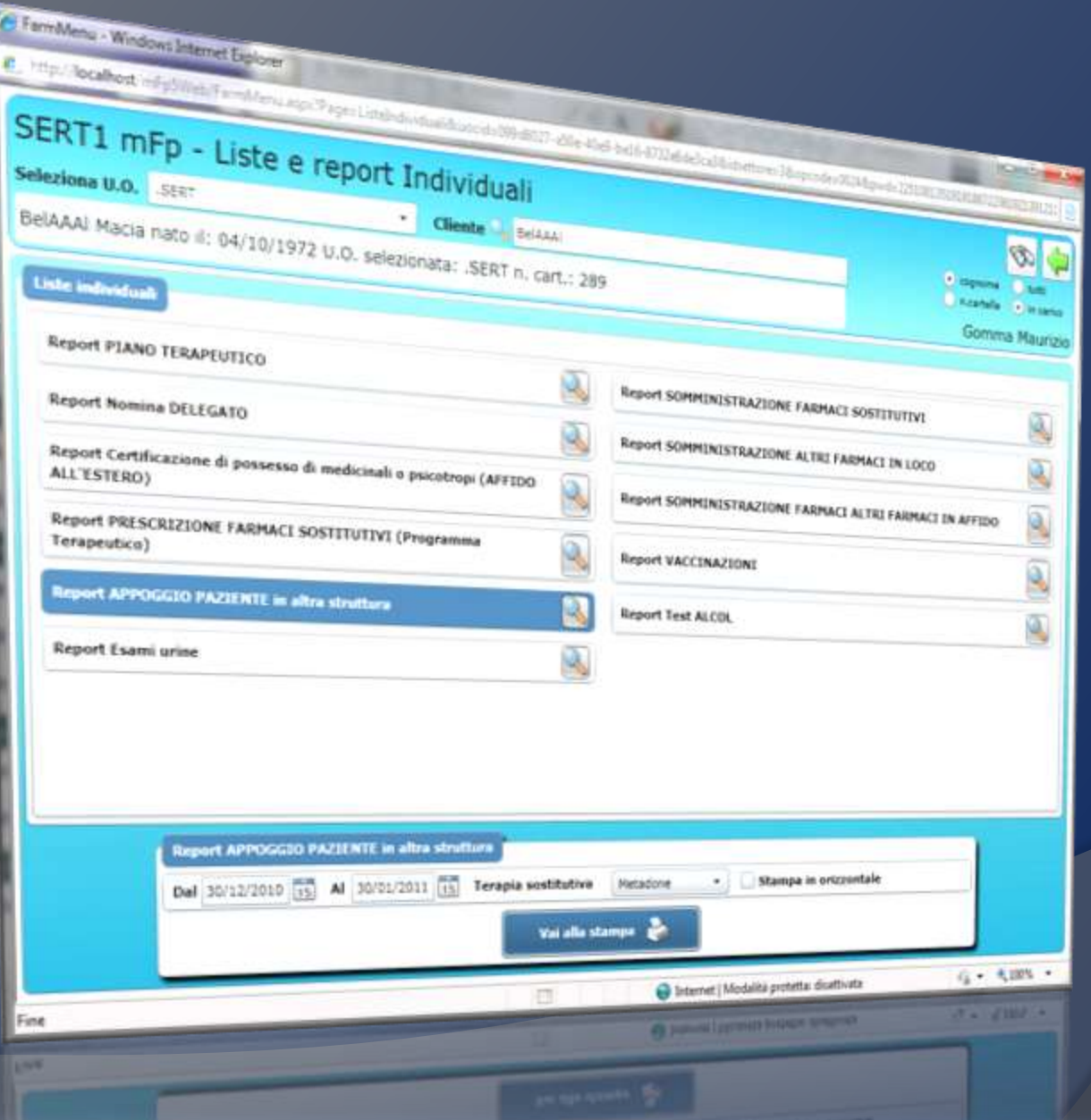

# Print management

**Printing and export in all formats**

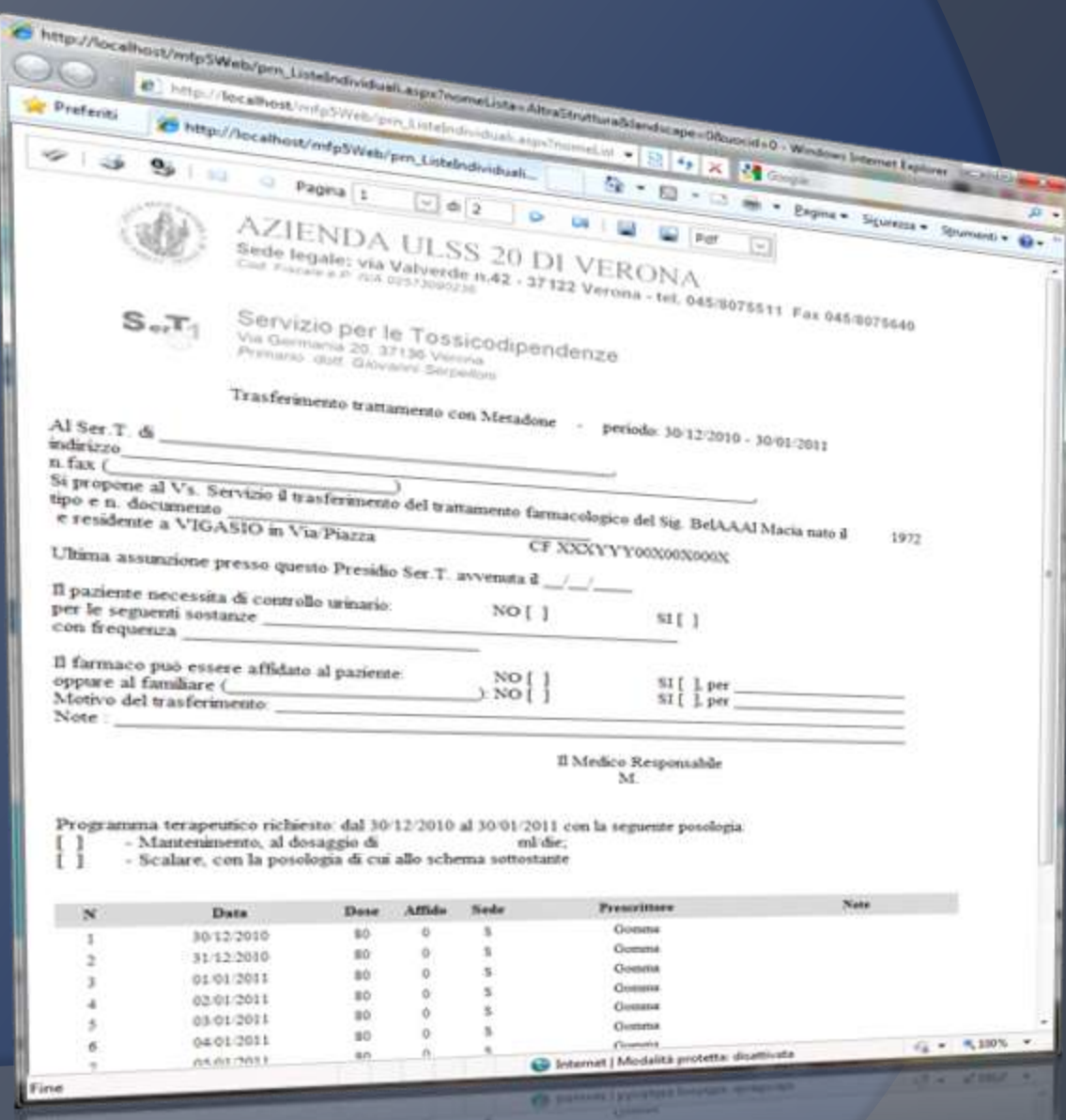

# **Recording of daily activities**

Key issue is the monitoring of performance of each service operator.

**mFp 5.0 allows you to log the activities of the patients during the day**, according to a national encoding ("Sesit") adopted by all services for addictions in Italy. This is completely configurable, so every Nation can have its own dictionary. All entered data feeds a database that can be analyzed with the powerful tools contained in the report area for all intended uses.

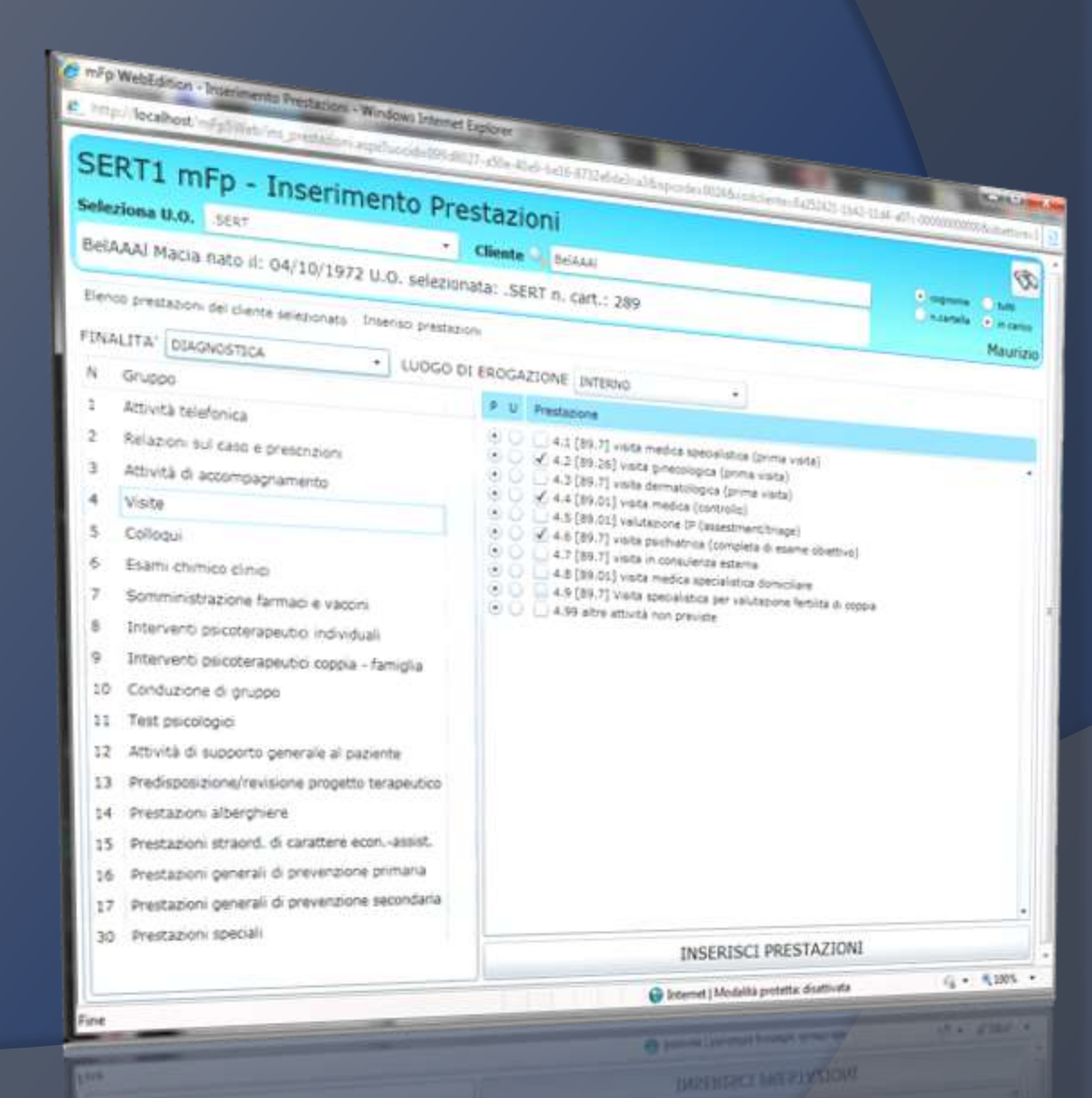

### **View of activities provided**

In mFp one can view all services provided by the various operators on customers/patients, filtering them by patient, operator or period. It 's always showed the total number of activities, total "cost" and the total time used. Selectable filters show the performance for the operator, the time spent even a single client and comparisons to determine the "performance density", also in relation to other parameters, thus evaluating the outcome of current treatments.

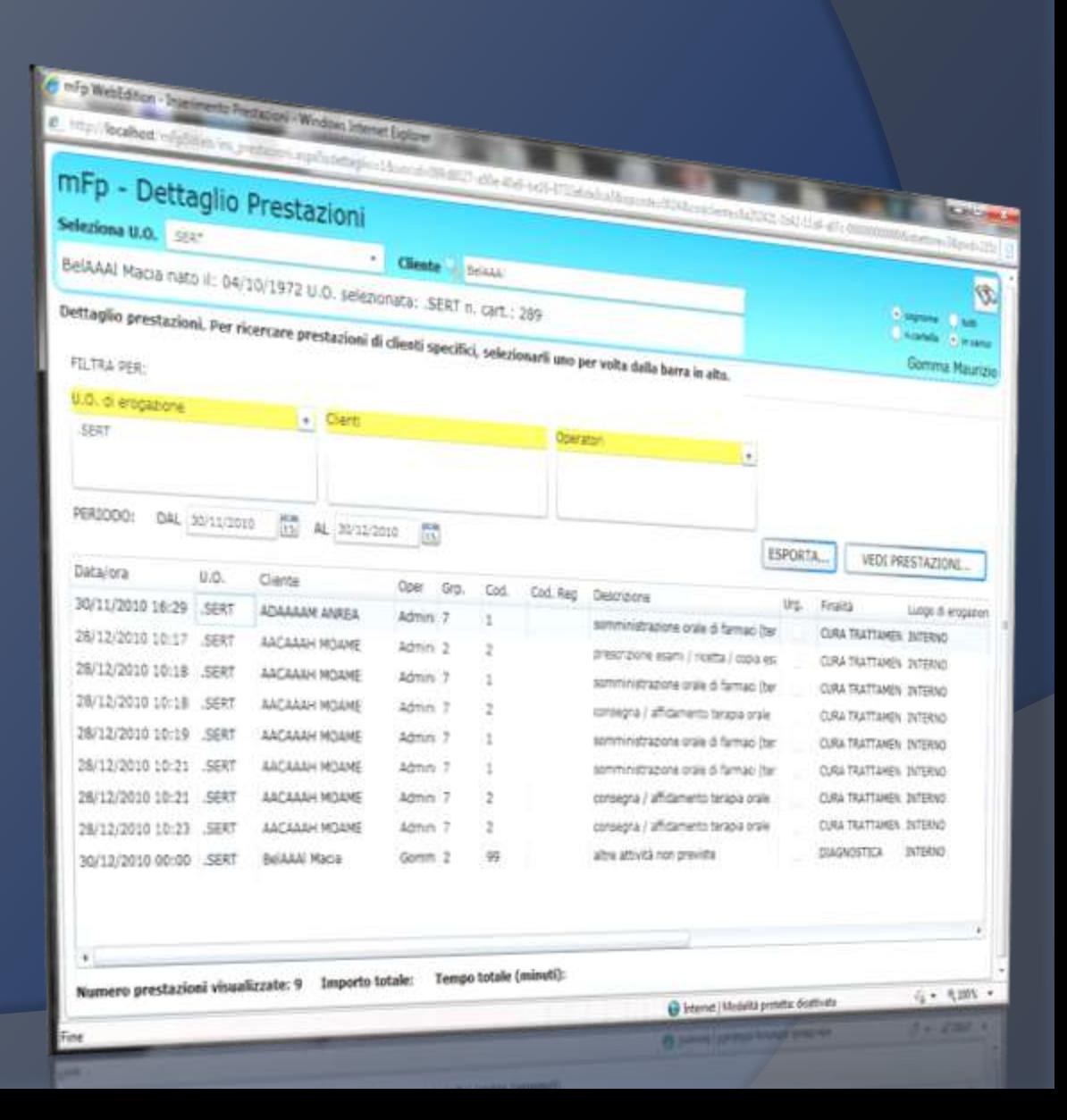

### **Laboratory: tests reservation**

mFp 5,0 integrates the complete management of the laboratory tests. With "Calendar of reservations" are organized withdrawals of patients, with comfortable graphical displays for day, week or month, which show the best time to schedule appointments.

*mFp 5.0 can be interfaced with many software of laboratory, with complete transparency to the user, in order to fully automate the steps required for acquisition of results.*

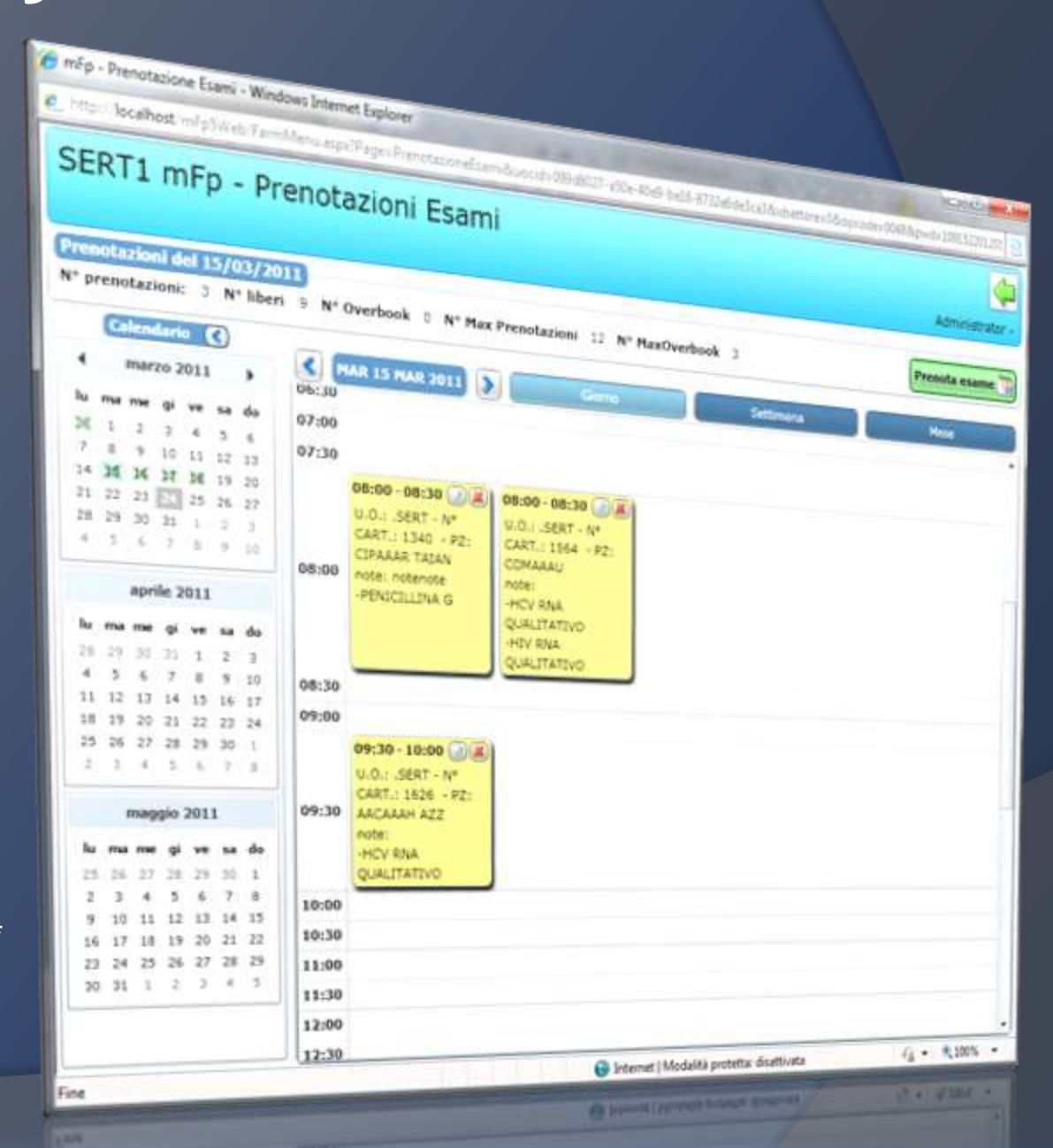

# **Laboratory: visualization and integration tests**

*mFp 5.0* allows you to:

- **view in chronological order all the tests performed by the selected patient;**
- $\triangleright$  print labels for automatic sending of structures provided with software integration laboratory;
- **compare individual tests along the time axis, in order to evaluate its performance using graphical representations.**

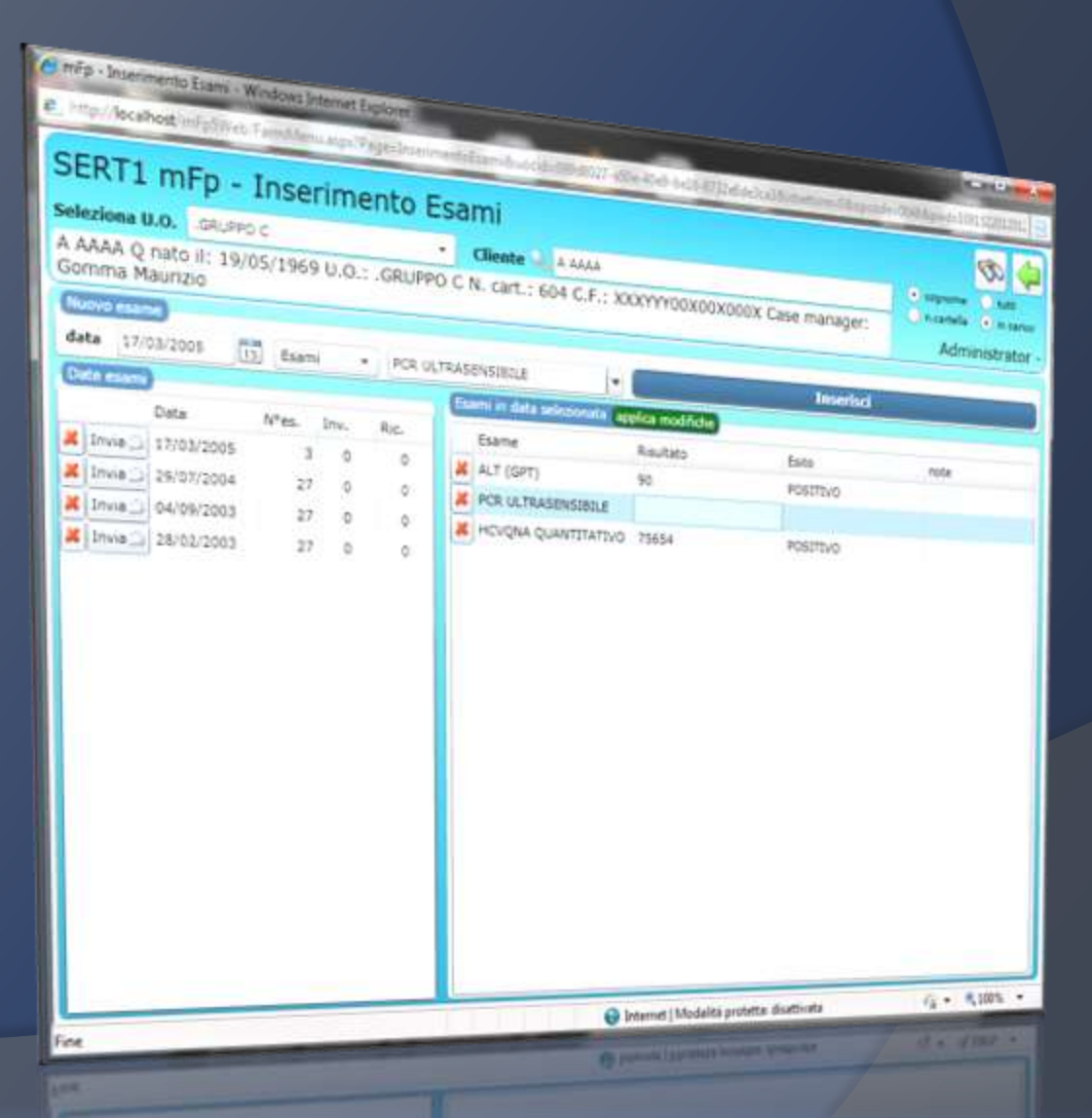

# **Management of Therapeutic Communities: Admissions**

MFP includes a specific area with all the tools to manage the path of the patients in Therapeutic Communities .

- The screen allows you to enter, view and update the individual admissions of each client.
- With the Budget Control tool, you can know in real time the cost / revenue of the practice during insertion, and its funding.

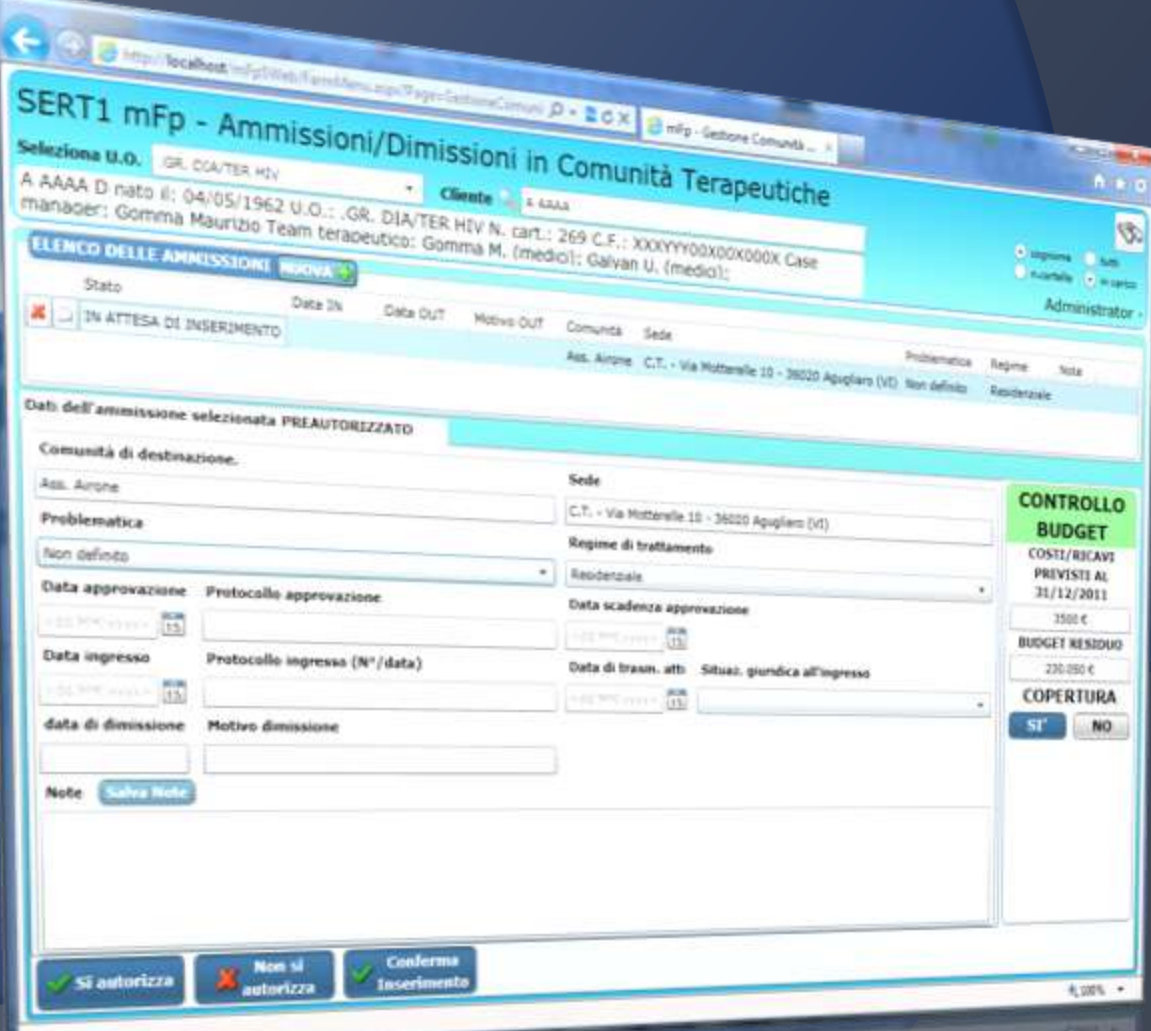

# **Management of Therapeutic Communities: daily attendance**

This screen is dedicated to the management of daily attendance for each position of the selected patient.

You can indicate any change (treatment regimen, the welfare state, the judicial situation, location), which will be stored and used for all financial reporting economy.

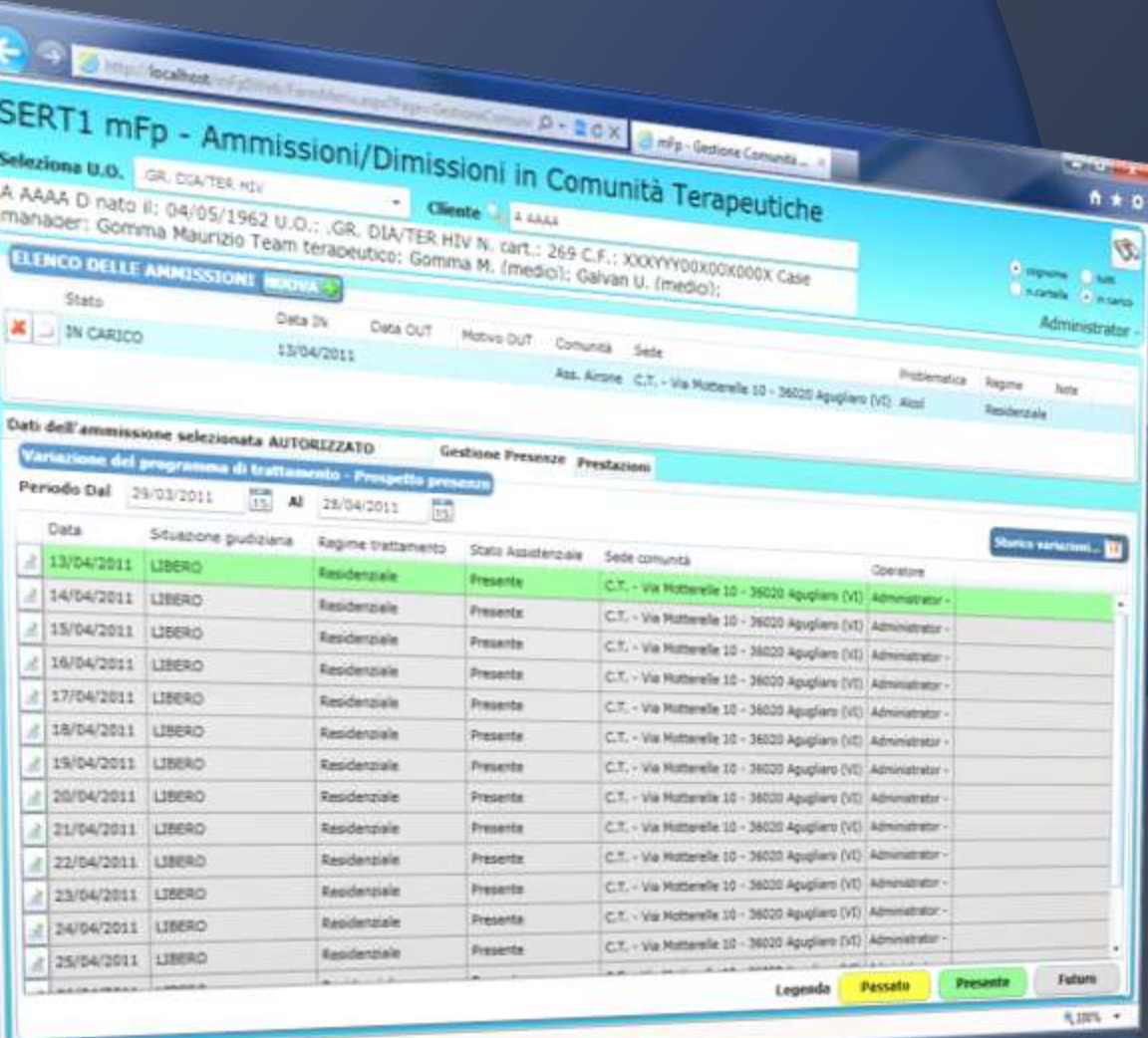

#### **Management of Therapeutic Communities: Overview Attendance**

The Community integrates a powerful management tool for generating reports and lists, all filterable for the main variables to monitor in real time the client"s activity.

**The Prospectus Attendance indicates the daily attendance of customers resident in the community through simple alphanumeric codes.**

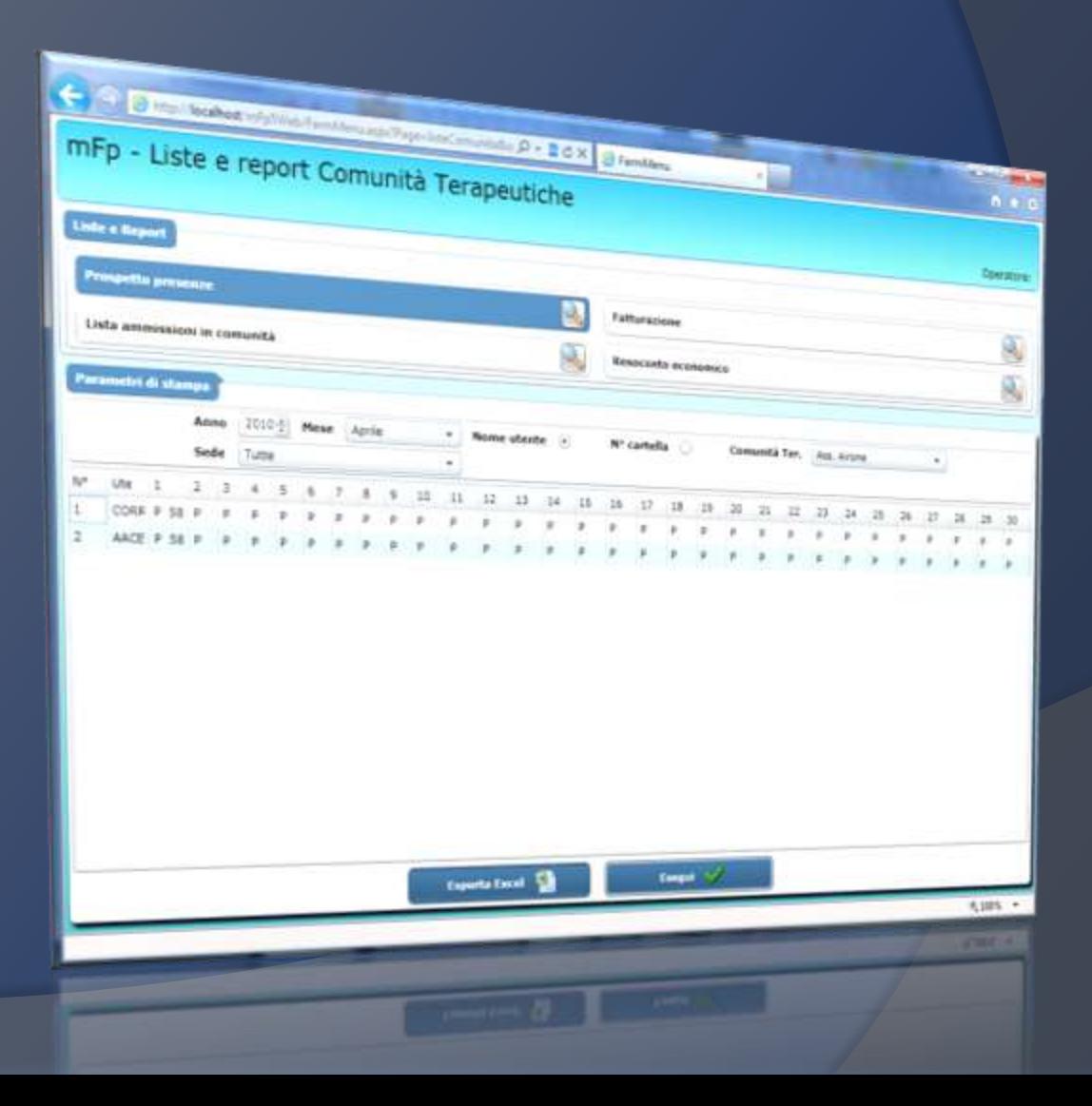

# **Management of Therapeutic Communities: admissions lists**

Presences within the Community are displayed through Dynamic lists can be configured according to the different management needs.

Each list is sortable and filterable for the main parameters, and exported directly to Excel, for any subsequent processing.

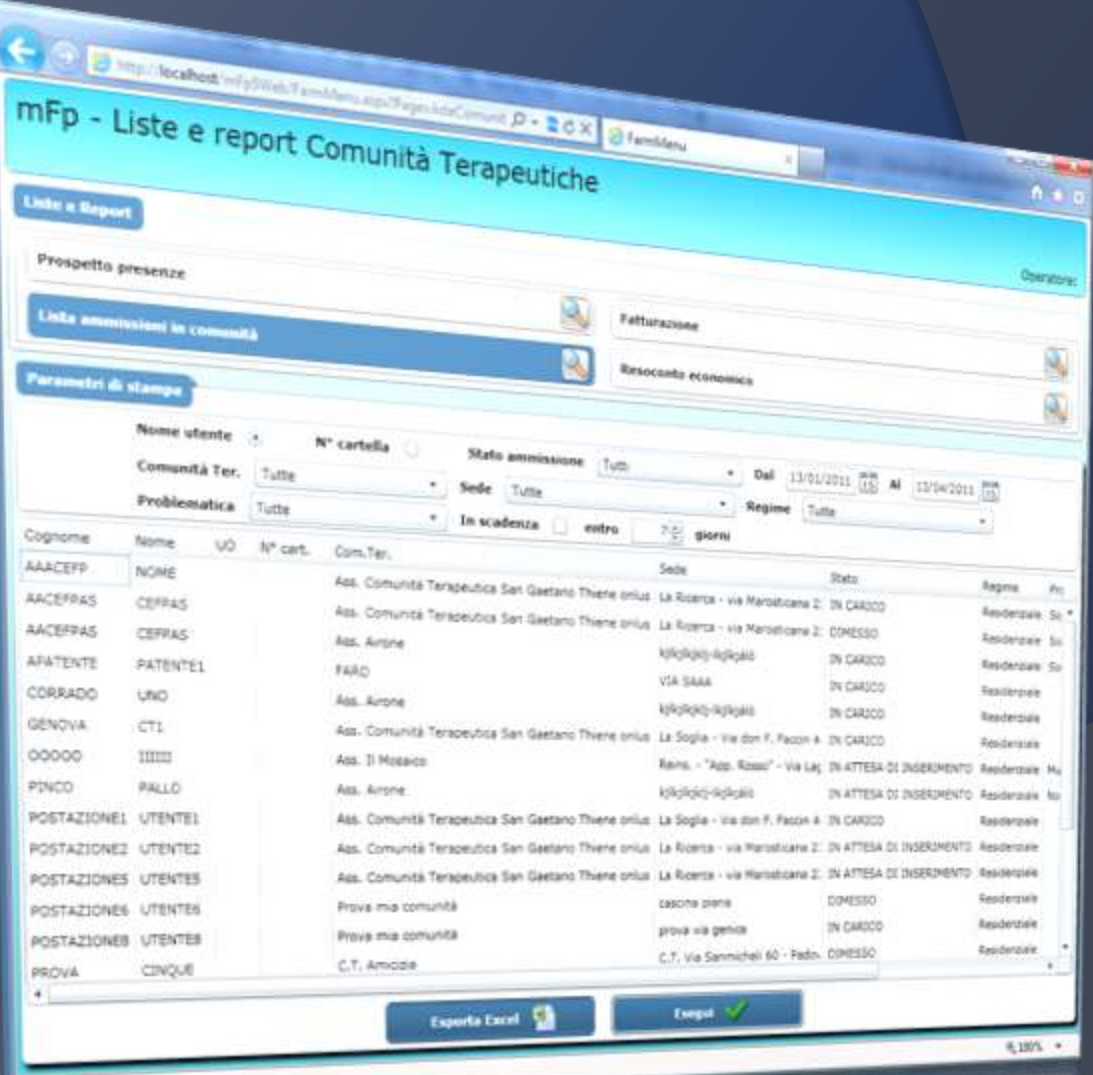

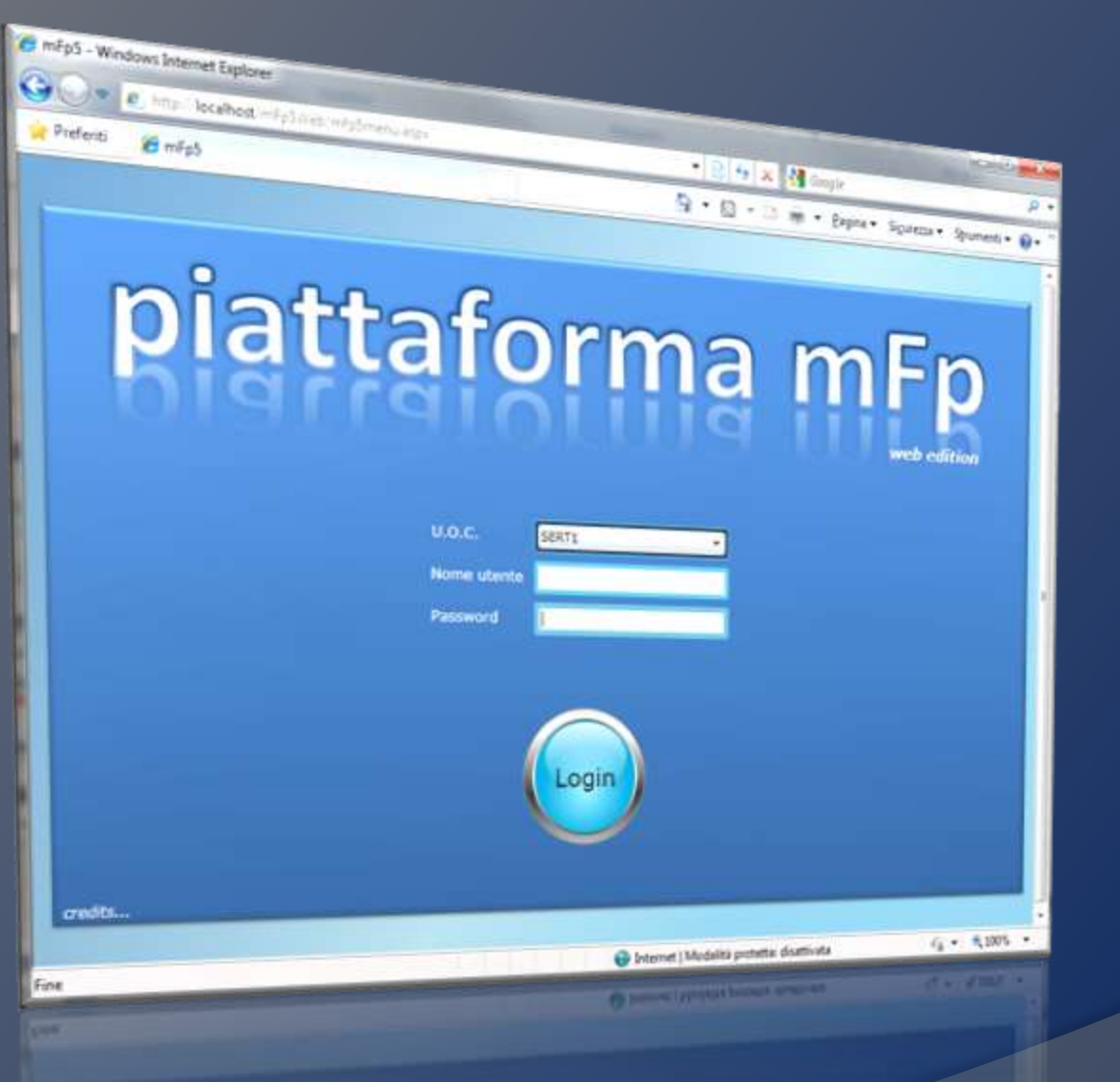

# **mFp 5 Web Edition**